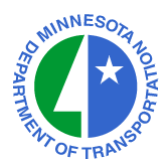

# **HP-33s CALCULATOR PROGRAMS Mn/DOT Office of Land Management Surveys Research & Support Unit**

## **General Instructions For Keyboard Entry**

The listings that follow show the **KEYSTROKES** (the text on the face of the keys to press) and **DISPLAY** (what should appear on the display after each step is entered) for entering the programs. You can step forward and backward through the program to check or edit entries with the cursor key.

 $\blacktriangle$  is the green shift key.

 $\rightarrow$  is the purple shift key.

 $\Leftrightarrow$  is the white arrow key to the far right of the XEQ key.

 **C** is the "ON" key in the lower left corner of the keyboard.

The cursor key is the large silver rocker between the display and the keyboard. Press the top to scroll the display up, and press the bottom to scroll down.

The user does not have to use the **C** key to exit program mode after entering a program if another program is to be entered immediately. Simply enter the next program label and continue. The order in which labels are entered is irrelevant.

## **Verifying Correct Program Entry**

After entering a program and exiting program mode, the user can verify the correct entry of the program by accessing its checksum and comparing it to the checksum in the listings.

To find the checksum for any label, key in **MEM** { $\blacklozenge$  **x** $\blacklozenge$  **b**y 2} to bring up the program catalog. Scroll to the label to be checked using the cursor key. Key in **SHOW**  $\{\rightarrow\}$  ENTER } to display the label's checksum. Hold down the ENTER key to keep the checksum visible.

#### **Contact**

Roy Graff Phone: (651) 366-3443 395 John Ireland Blvd, MS 643 Fax: (651) 366-3450 Saint Paul, MN 55155-1899 E-mail: roy.graff@dot.state.mn.us

Non-Mn/DOT users can expect only limited support.

#### **© Minnesota Department of Transportation, 2006-2010**

 *Warning: The user releases the Minnesota Department of Transportation from all liability resulting from inaccuracies in these application listings.* 

# **INVERSE TRAVERSE PROGRAM RADIAL INVERSE PROGRAM**

For the HP-33s Calculator

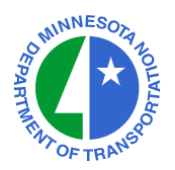

#### **PROGRAM ENTRY SEQUENCE Keystrokes Display Comments** § R/S {Enter Program Mode} ◆ XEQ •• PRGM TOP  ${•}$   ${•}$  = decimal point twice} § + 8 R0001 LBL R 1 7 R0002 17 STO  $\bullet$  R0003 STO i { $\bullet$  = decimal point}  $\rightarrow$  X 1 4 R0004 SF4  $\rightarrow$  X 1 0 R0005 SF 0  $XEQ$  +/- R0006  $XEQ$  O {Get fixed beginning point}  $\bullet$  GTO 7 R0007 GTO Q § + % I0001 LBL I 9 I0002 9 STO  $\bullet$  I0003 STO i { $\bullet$  = decimal point}  $\rightarrow$  X 1 4 I0004 SF 4  $\rightarrow$  X 1 0 I0005 SF 0  $XEQ$  +/- I0006  $XEQ$  O {Get beginning point} § + 7 Q0001 LBL Q  $\rightarrow X$  2 0 00002 CF 0  $XEQ$  +/- Q0003  $XEQ$  O {Get next point} RCL  $\Sigma$ +  $\sim$  00004 RCL E RCL – 2 Q0005 RCL– X RCL  $x \triangleleft y$  Q0006 RCL N RCL – 3 Q0007 RCL– Y  $\leftrightarrow$  4 Q0008 y,x  $\rightarrow$   $\theta$ ,r  $STO$   $1/x$  Q0009  $STO D$  $x \triangleleft y$  Q0010  $x \triangleleft y$  1 8 0 Q0011 180 + Q0012 +  $5 \qquad \qquad \text{Q}0013 \rightarrow \text{HMS}$  $STO e<sup>x</sup>$  Q0014 STO A  $\rightarrow 0$  1/x Q0015 VIEW D {Read inverse distance}  $\rightarrow 0$   $e^x$ Q0016 VIEW A {Read azimuth in D.MMSSss} § GTO ENTER Q0017 GTO (i) {Compute another inverse or radial point} **C**  $\{Exit Program Mode = key at lower left\}$

**CHECKSUMS: LBL R : CK=D6CA LBL I : CK=7BA8 LBL Q : CK=A8C4** 

## **INVERSE TRAVERSE PROGRAM RADIAL INVERSE PROGRAM (Continued)**

For the HP-33s Calculator

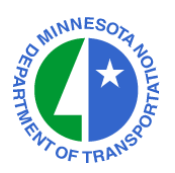

## **TO RUN THE INVERSE TRAVERSE PROGRAM : XEQ I (XEQ %)**

- $\lambda$  Enter X-Coord. of Beginning Point R/S
- ↑ Enter Y-Coord. of Beginning Point R/S
- **The Enter X-Coord. of Ending Point R/S**
- **The Enter Y-Coord. of Ending Point R/S**
- **The Read Inverse Distance** R/S
- **The Read Inverse Azimuth R/S**
- $\blacksquare$  (Next Beginning Point = This Ending Point)

#### **TO RUN THE RADIAL INVERSE PROGRAM : XEQ R (XEQ 8)**

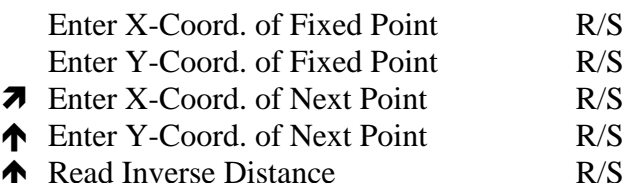

- **The Read Inverse Azimuth R/S**
- **K** (Enter Next Radial Point)

#### **NOTES :**

LABEL O must be entered into the HP-33s.

# **AZIMUTH TRAVERSE PROGRAM RADIAL STUB PROGRAM**

For the HP-33s Calculator

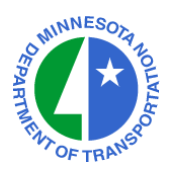

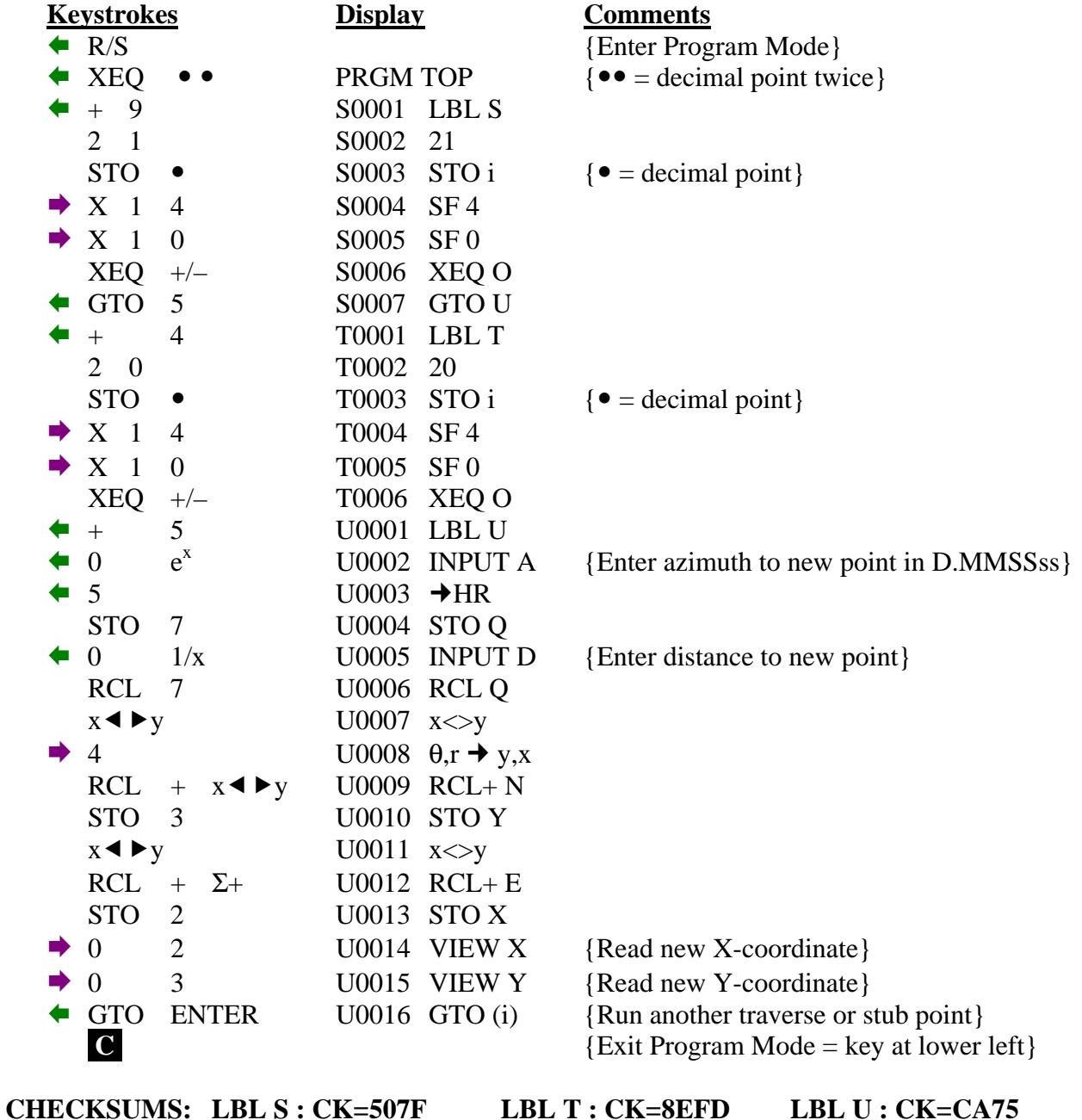

## **AZIMUTH TRAVERSE PROGRAM RADIAL STUB PROGRAM (Continued)**

For the HP-33s Calculator

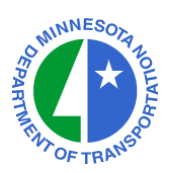

## **TO RUN THE AZIMUTH TRAVERSE PROGRAM : XEQ T (XEQ 4)**

- $\lambda$  Enter X-Coord. of Beginning Point R/S
- ↑ Enter Y-Coord. of Beginning Point R/S
- **The Enter Azimuth to New Point R/S**
- ↑ Enter Distance to New Point R/S
- **The Read X-Coord. of New Point R/S**
- **The Read Y-Coord. of New Point R/S**
- $\blacksquare$  (Next Beginning Point = This New Point }

#### **TO RUN THE RADIAL STUB PROGRAM : XEQ S (XEQ 9)**

- Enter X-Coord. of Fixed Point R/S Enter Y-Coord. of Fixed Point R/S  $\overline{7}$  Enter Azimuth to New Point R/S ↑ Enter Distance to New Point R/S
- **The Read X-Coord. of New Point R/S**
- 
- **The Read Y-Coord. of New Point R/S**
- **K** (Enter Next Radial Stub)

#### **NOTES :**

LABEL O must be entered into the HP-33s.

## **TRIANGLE PROGRAM – SSS**

For the HP-33s Calculator

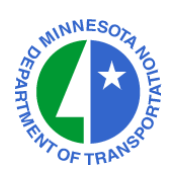

## **PROGRAM ENTRY SEQUENCE**

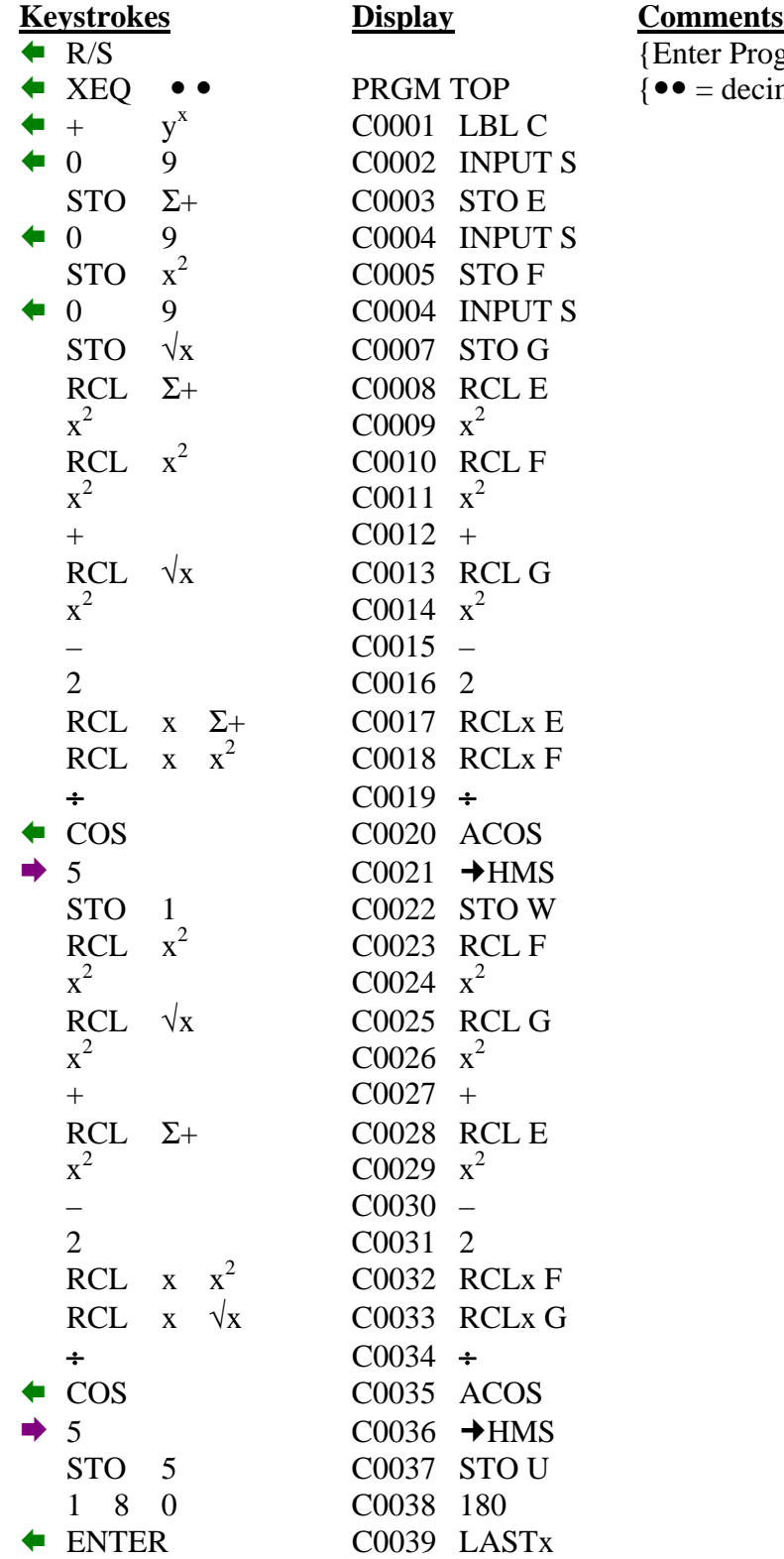

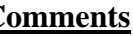

{Enter Program Mode}  $\{ \bullet \bullet = \text{decimal point twice} \}$ 

## **TRIANGLE PROGRAM – SSS (Continued)**

For the HP-33s Calculator

**Comments** 

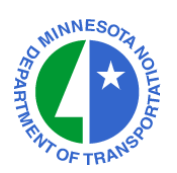

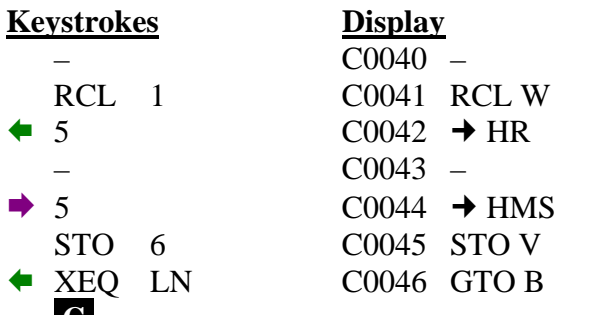

 **C** {Exit Program Mode = key at lower left}

**CHECKSUM: LBL C : CK=6727** 

#### TO RUN THE SIDE-SIDE-SIDE TRIANGLE PROGRAM : XEQ C (XEQ y<sup>x</sup>)

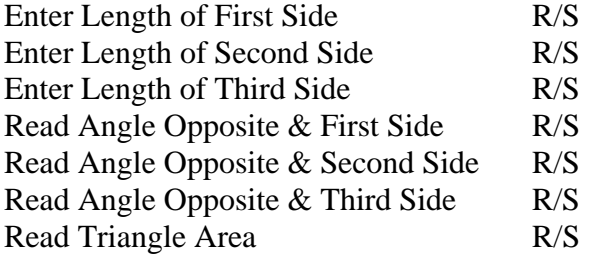

{End of Program}

#### **NOTES :**

LABEL B must be entered into the HP-33s.

## **TRIANGLE PROGRAM – SAS**

For the HP-33s Calculator

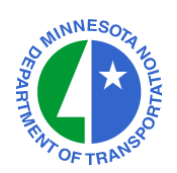

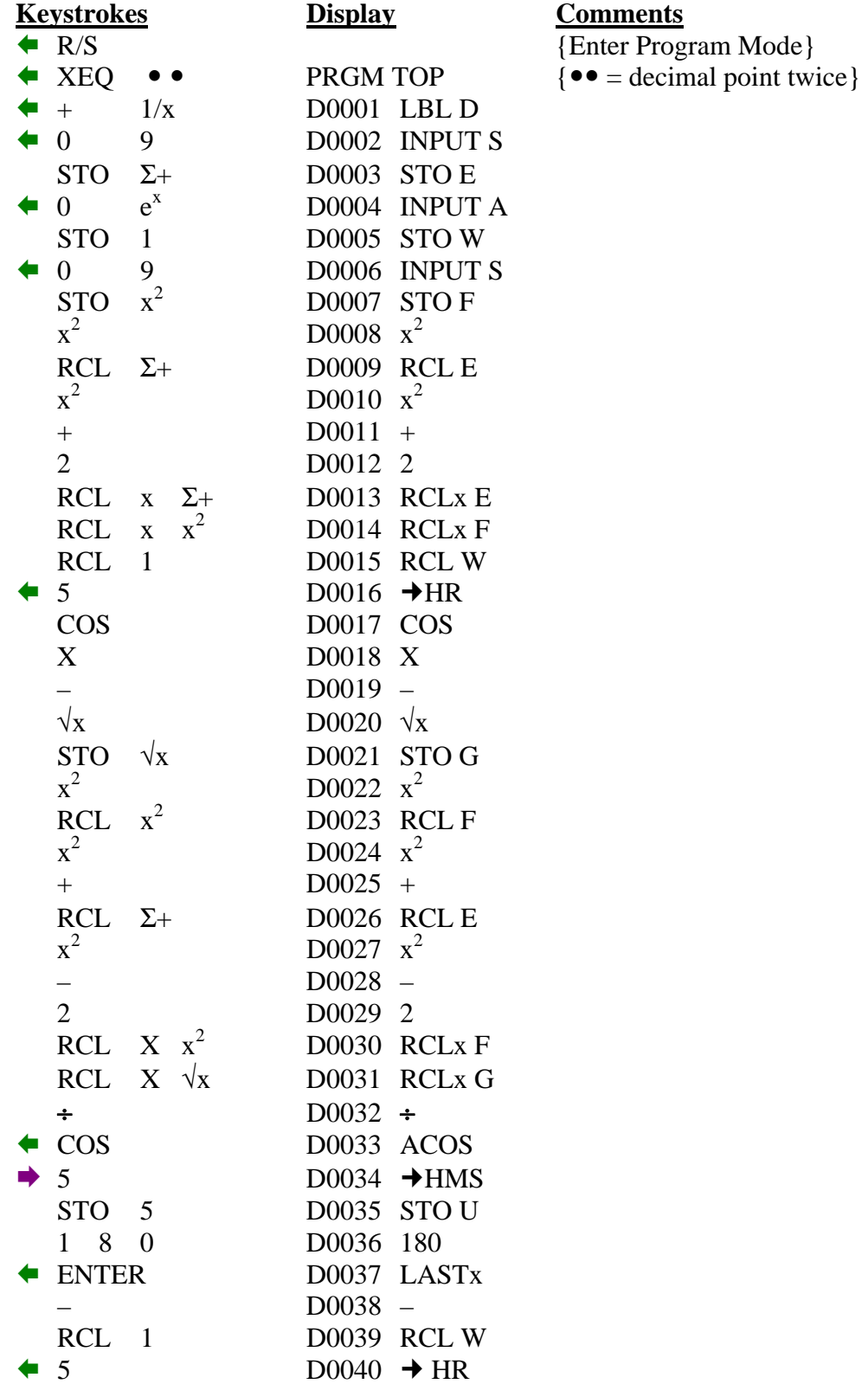

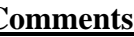

## **TRIANGLE PROGRAM – SAS (Continued)**

For the HP-33s Calculator

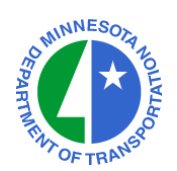

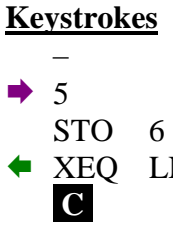

**Example 18 Display Comments**  – D0041 –  $D0042 \rightarrow HMS$ D0043 STO V N D0044 GTO B

 ${Exit Program Mode = key at lower left}$ 

#### **CHECKSUM: LBL D : CK=9192**

#### **TO RUN THE SIDE-ANGLE-SIDE TRIANGLE PROGRAM : XEQ D (XEQ 1/x)**

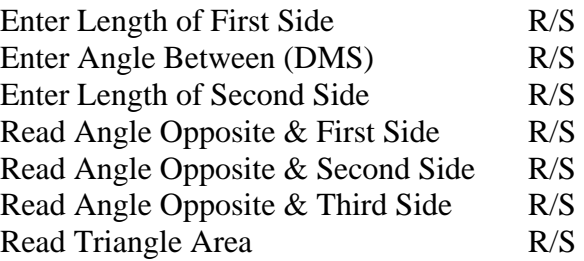

{End of Program}

#### **NOTES :**

LABEL B must be entered into the HP-33s.

## **TRIANGLE PROGRAM – SAA**

For the HP-33s Calculator

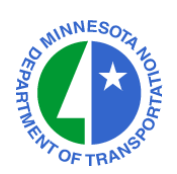

## **PROGRAM ENTRY SEQUENCE**

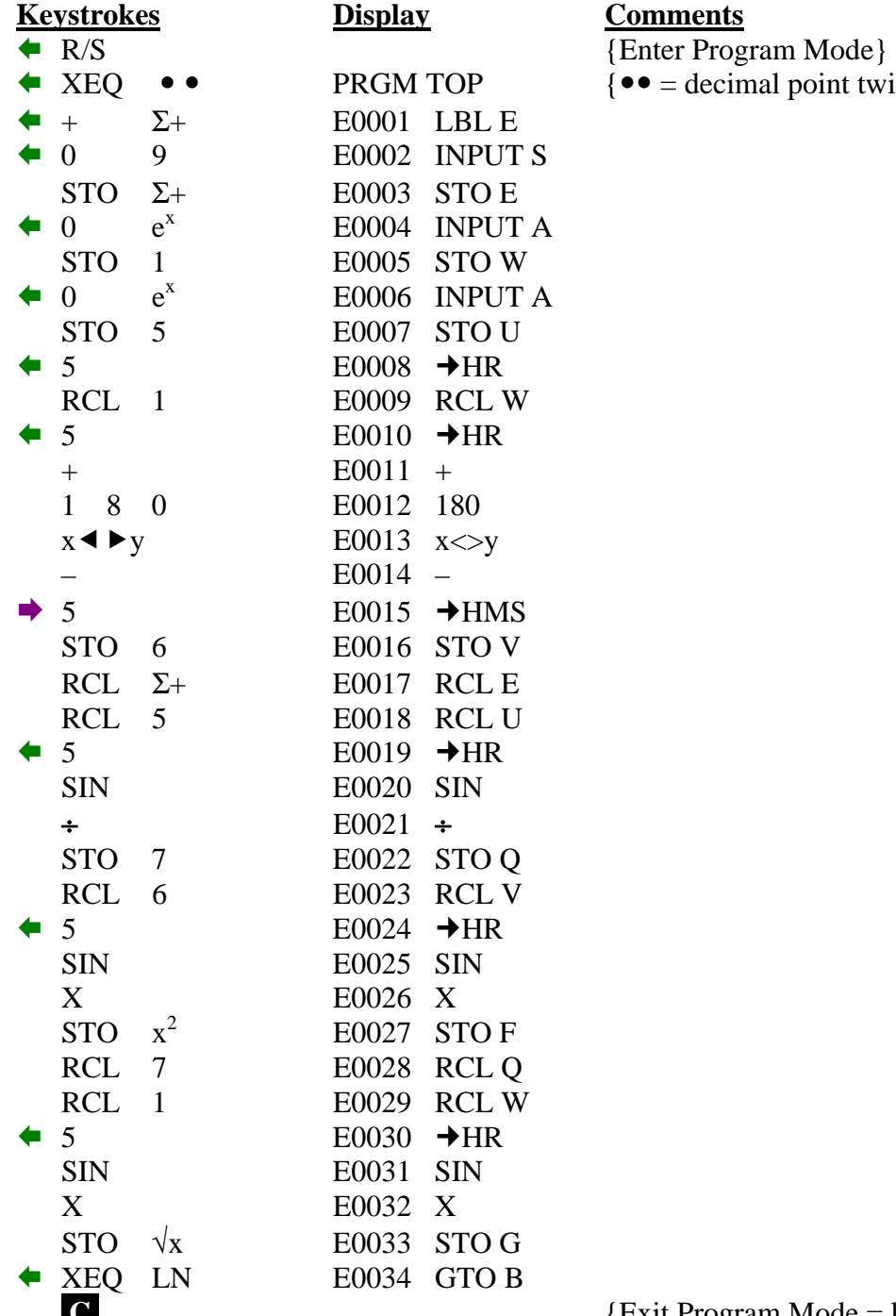

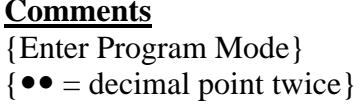

**C**  $\left\{ \text{Exit Program Mode} = \text{key at lower left} \right\}$ 

#### **CHECKSUM: LBL E : CK=A02D**

**TRIANGLE PROGRAM – SAA (Continued)**

For the HP-33s Calculator

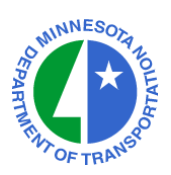

#### **TO RUN THE SIDE-ANGLE-ANGLE TRIANGLE PROGRAM : XEQ E (XEQ** Σ**+)**

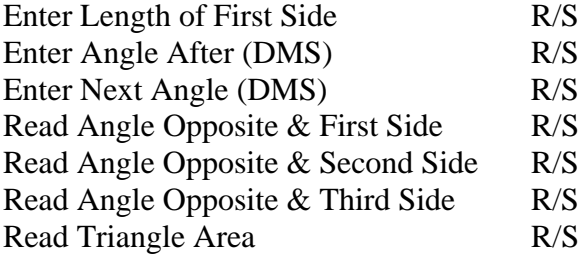

S {End of Program}

#### **NOTES :**

LABEL B must be entered into the HP-33s.

#### **TRIANGLE PROGRAM – ASA**

For the HP-33s Calculator

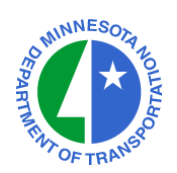

## **PROGRAM ENTRY SEQUENCE**

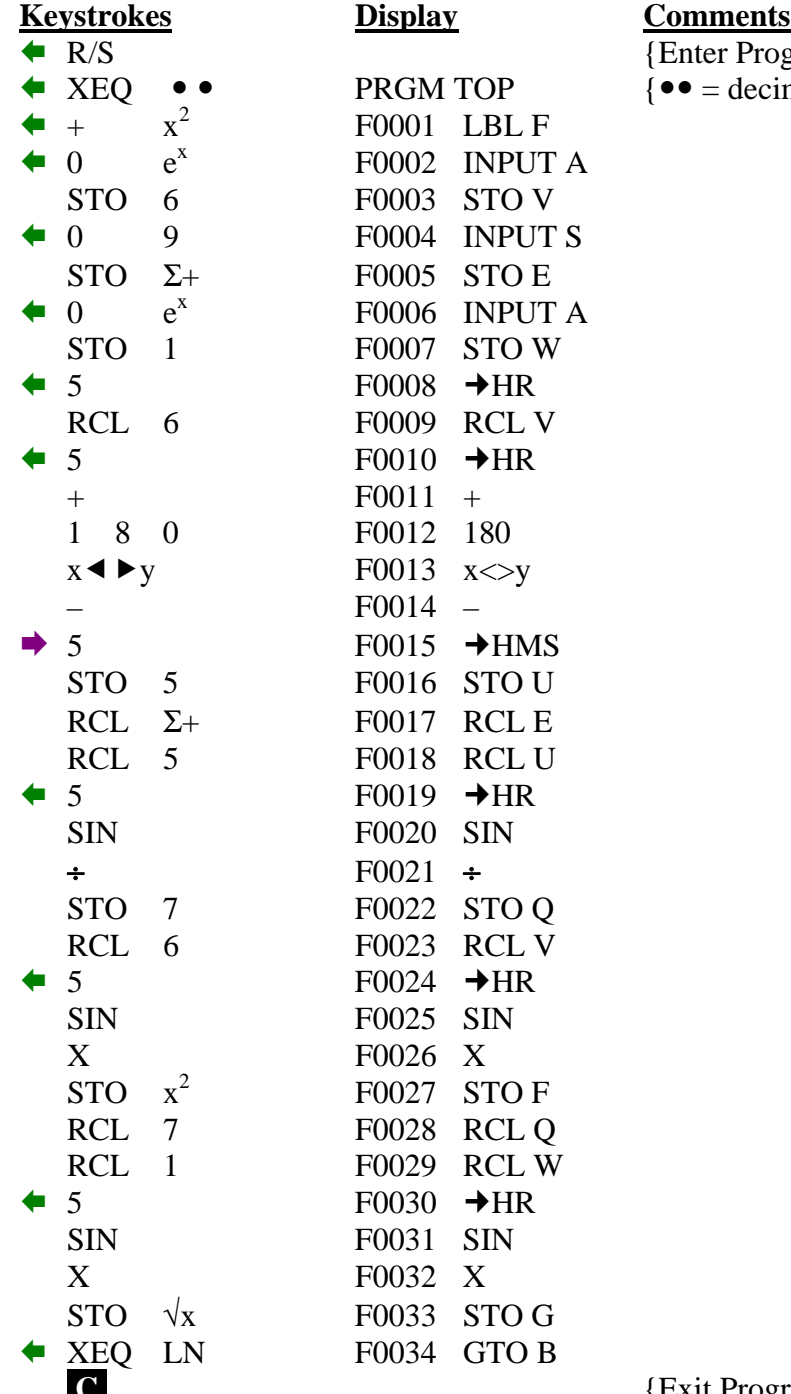

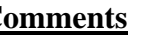

{Enter Program Mode}  $\{ \bullet \bullet = \text{decimal point twice} \}$ 

**C**  $\left\{ \text{Exit Program Mode} = \text{key at lower left} \right\}$ 

#### **CHECKSUM: LBL F : CK=C4EC**

**TRIANGLE PROGRAM – ASA (Continued)**

For the HP-33s Calculator

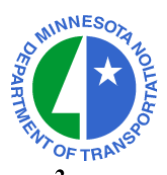

## **TO RUN THE ANGLE-SIDE-ANGLE TRIANGLE PROGRAM : XEQ F (XEQ x<sup>2</sup> )**

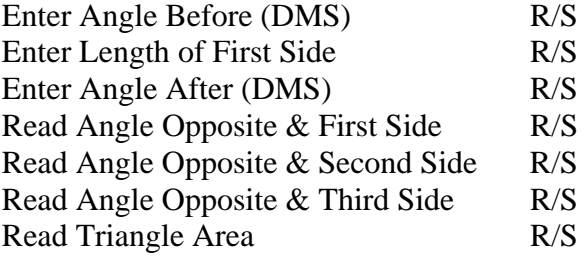

## S {End of Program}

#### **NOTES :**

LABEL B must be entered into the HP-33s.

## **TRIANGLE PROGRAM – SSA**

For the HP-33s Calculator

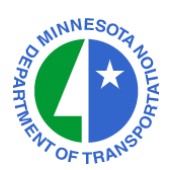

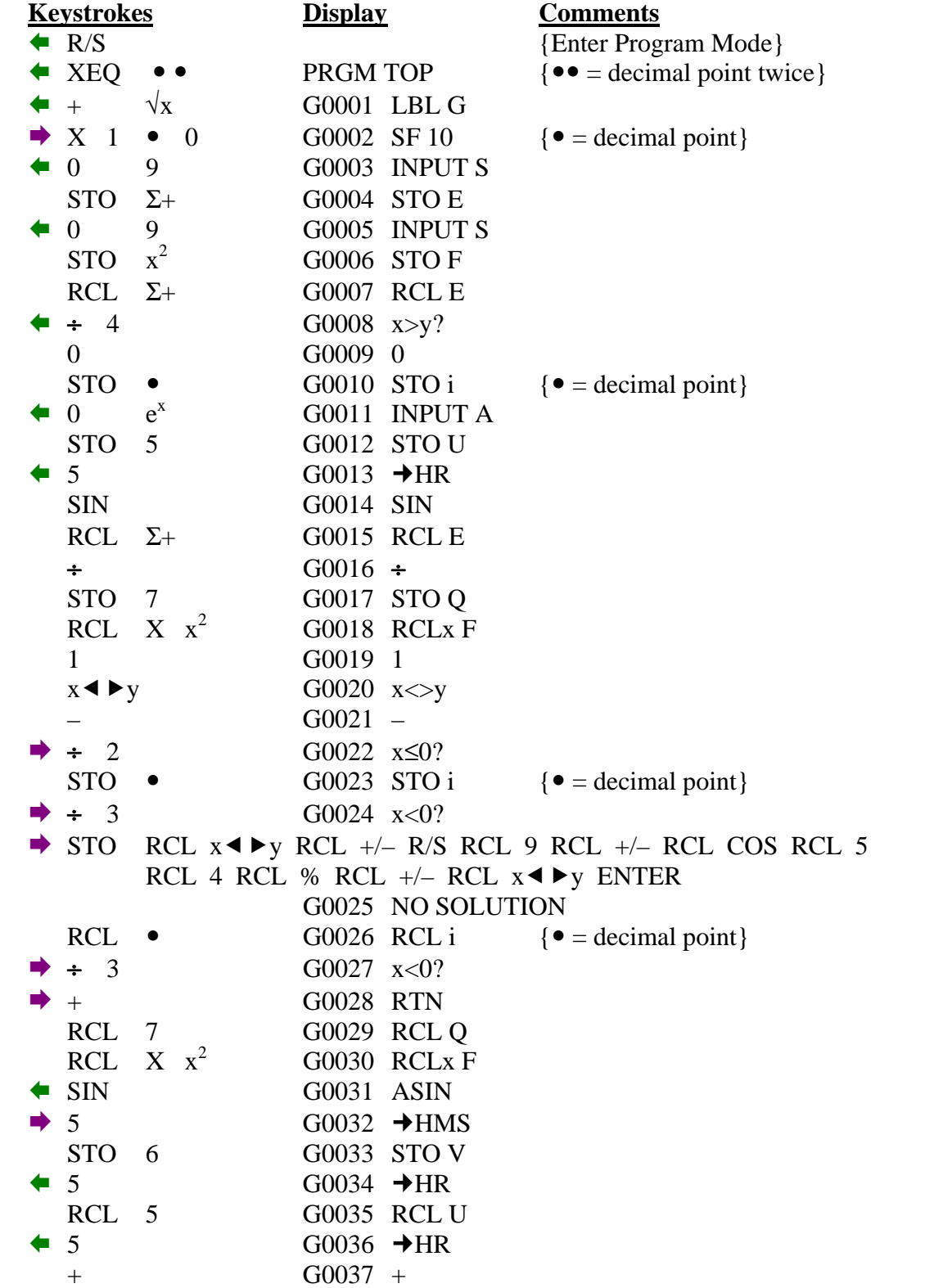

# **TRIANGLE PROGRAM – SSA (Continued)**

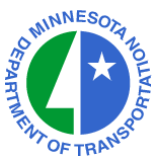

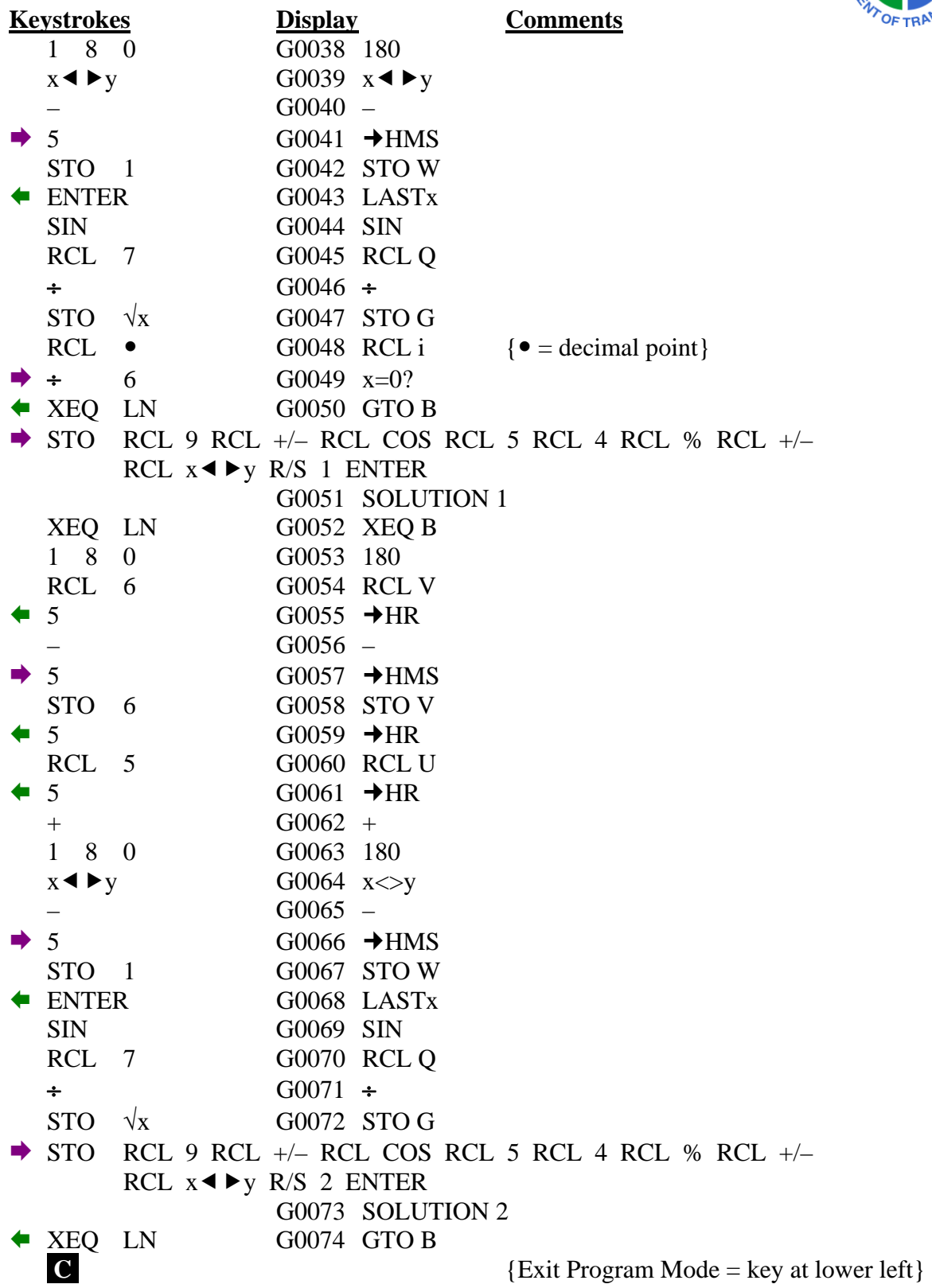

For the HP-33s Calculator

#### **CHECKSUM: LBL G : CK=4135**

# **TO RUN THE SIDE-SIDE-ANGLE TRIANGLE PROGRAM : XEQ G (XEQ** √**x)**

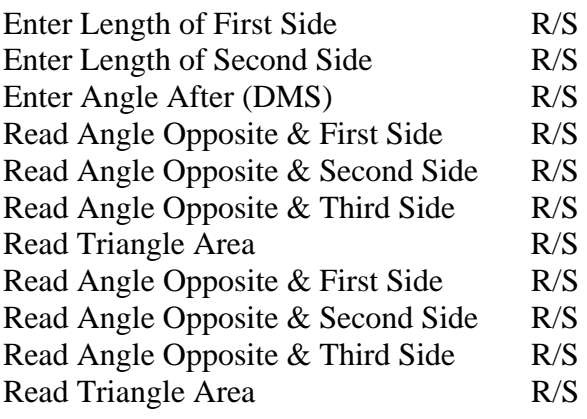

- $\frac{X}{S}$  {First or Single Solution}
- $\text{R}$  {End of Program if Single Solution}<br>  $\text{R}$  {Second Solution}
	- {Second Solution}
- $\mathcal{S}$  {End of Program}

#### **NOTES :**

LABEL B must be entered into the HP-33s.

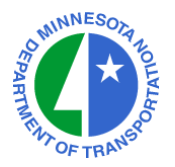

## **INTERSECTION PROGRAM – LL**

For the HP-33s Calculator

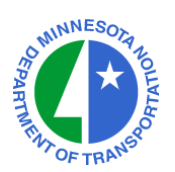

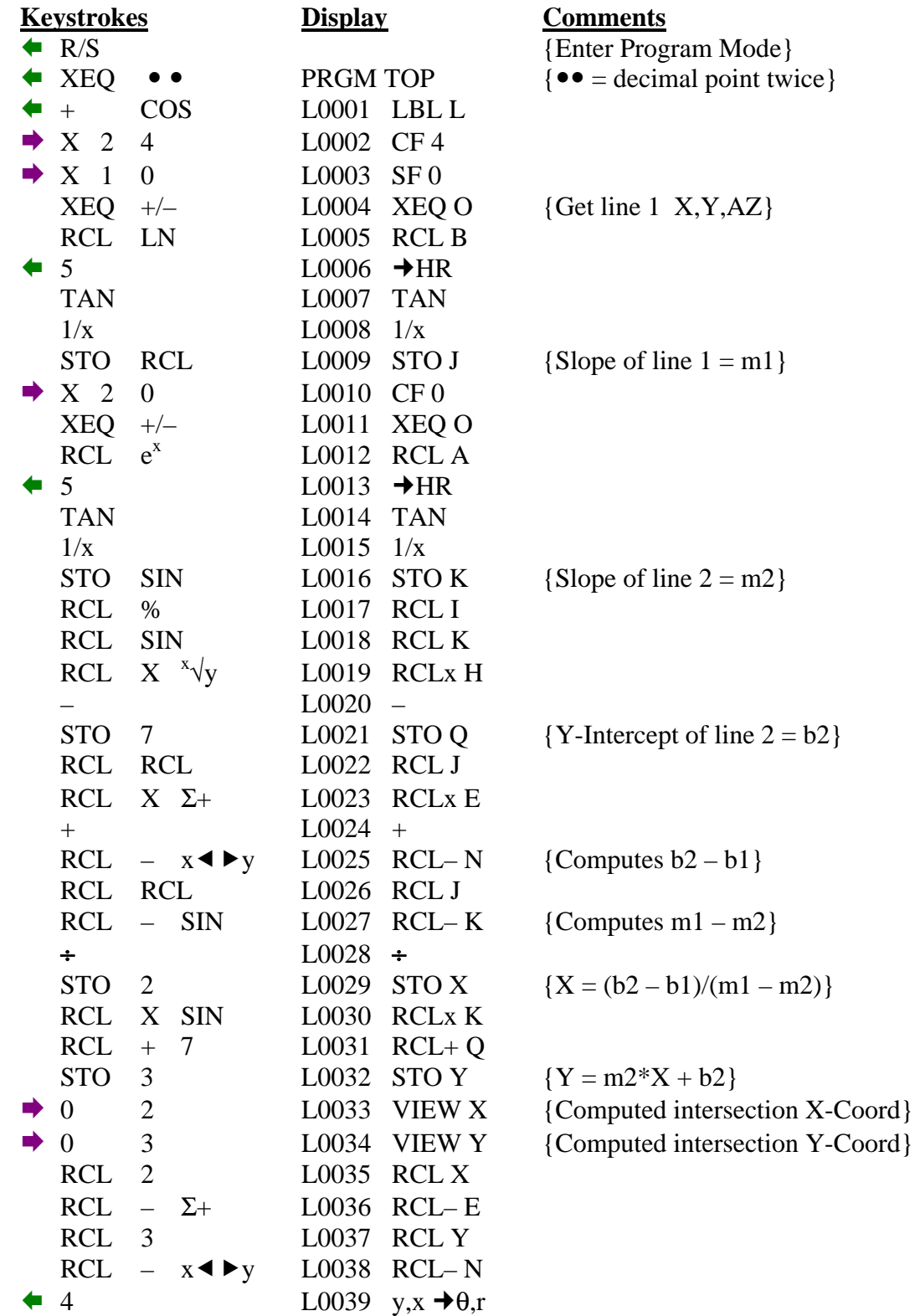

## **INTERSECTION PROGRAM – LL (Continued)**

For the HP-33s Calculator

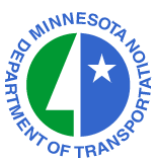

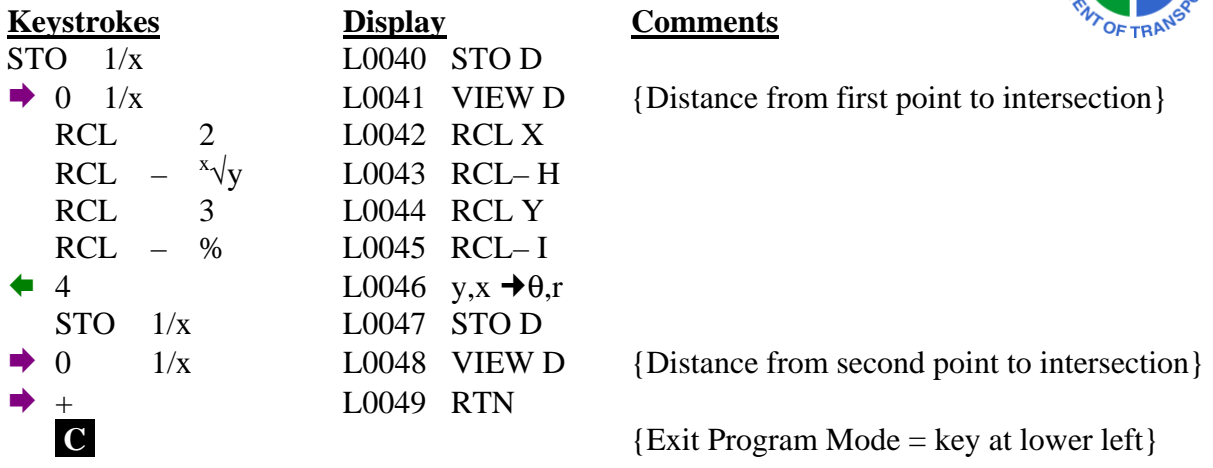

**CHECKSUM: LBL L : CK=B7E1** 

#### **TO RUN THE LINE–LINE INTERSECTION PROGRAM : XEQ L (XEQ COS)**

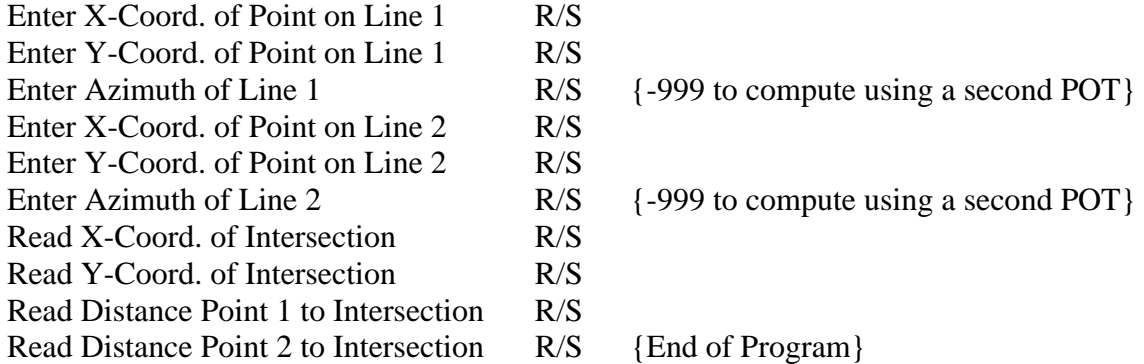

#### **NOTES :**

 LABELS O and Z must be entered into the HP-33s. This calculation is also known as a Bearing-Bearing Intersection. Register X contains the X-Coord. of the Intersection Point Register Y contains the Y-Coord. of the Intersection Point Register D contains the Distance from Point 2 to the Intersection Point

Last Updated on April 1, 2010 ©Mn/DOT, 2006-2010 Page 18 of 42

## **INTERSECTION PROGRAM – LC**

For the HP-33s Calculator

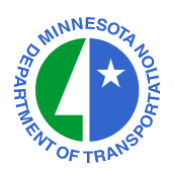

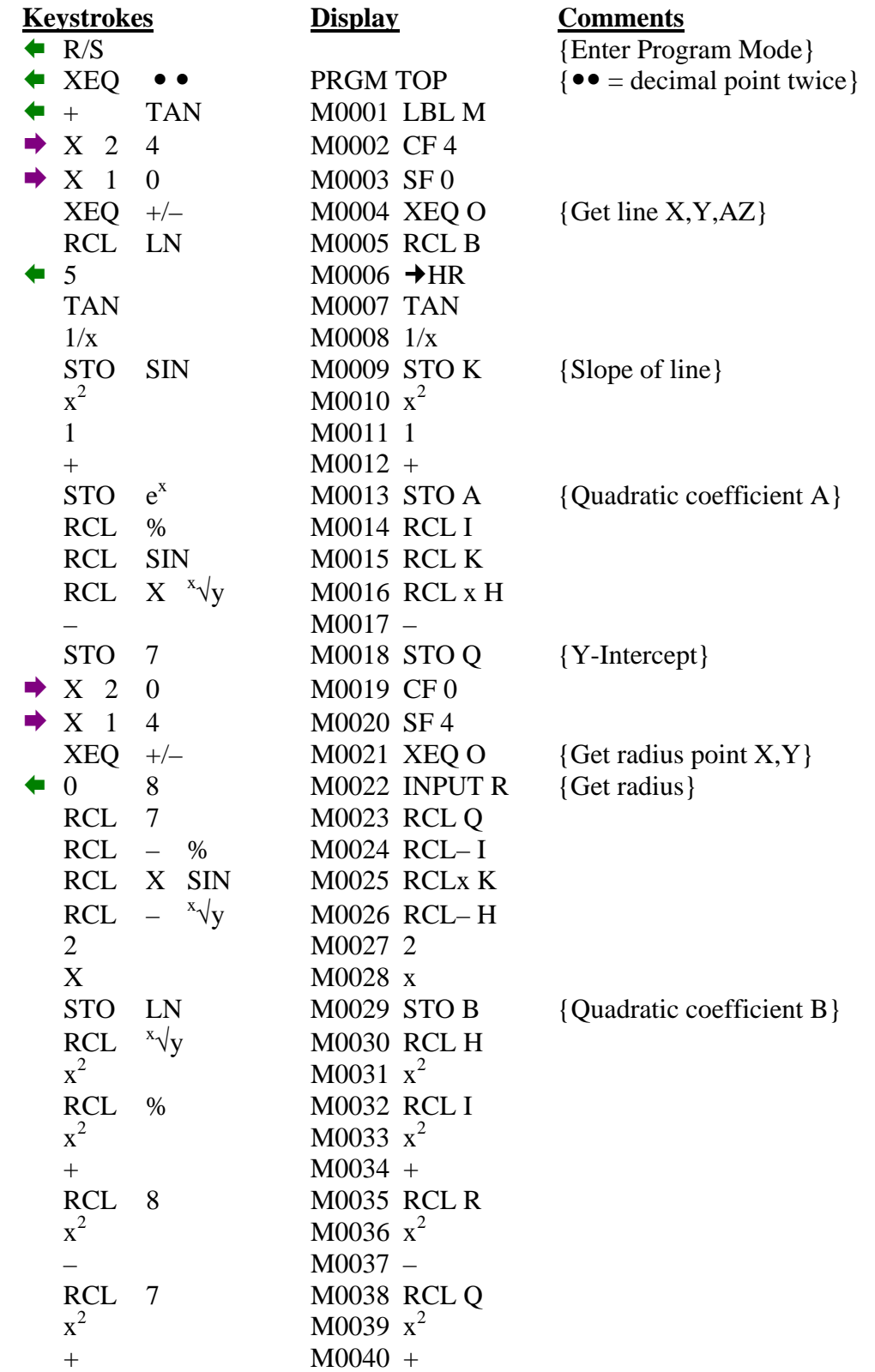

## **INTERSECTION PROGRAM – LC (Continued)**

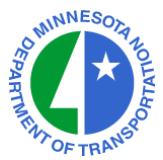

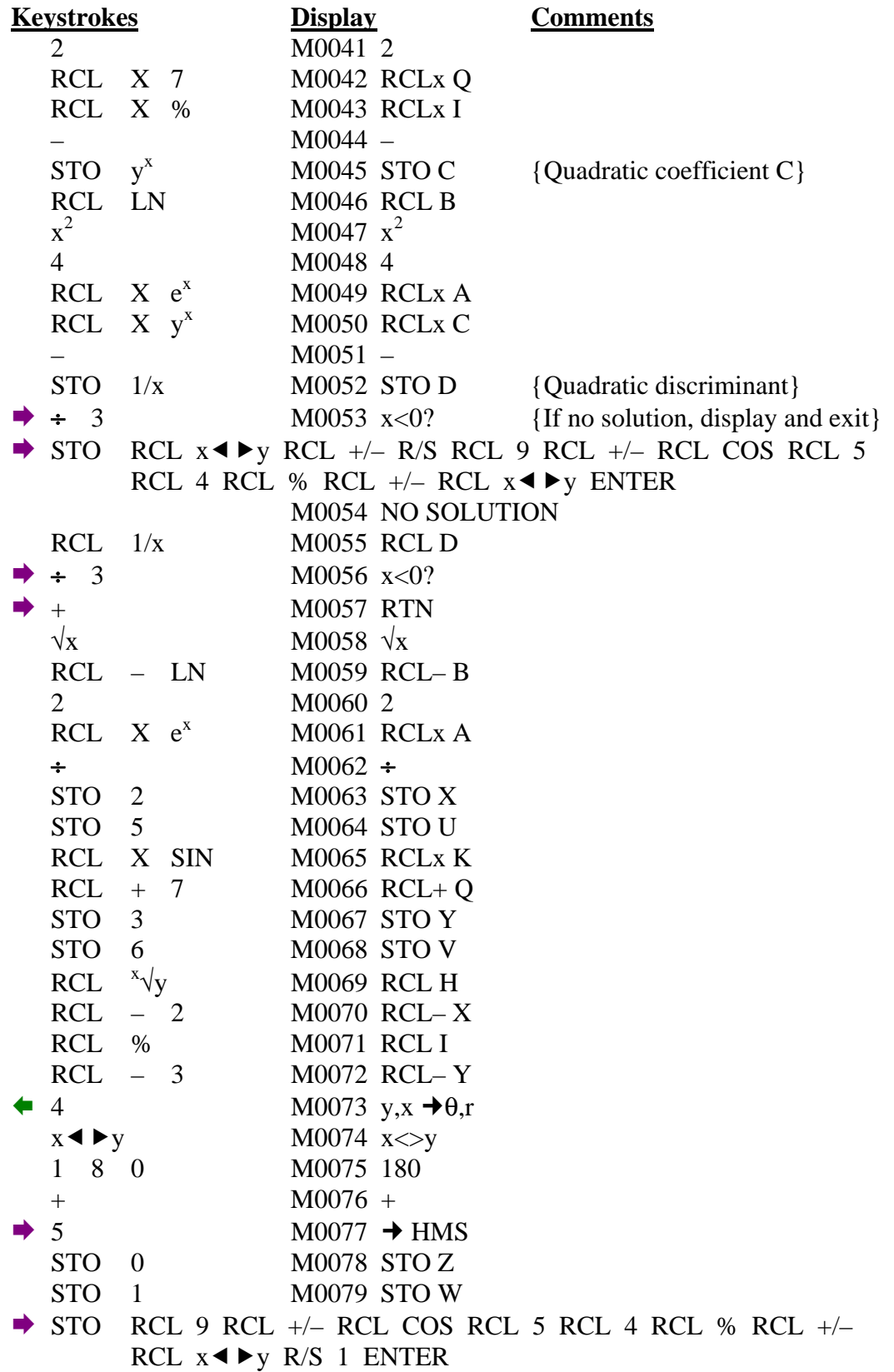

# **INTERSECTION PROGRAM – LC (Continued)**

For the HP-33s Calculator

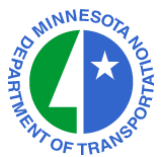

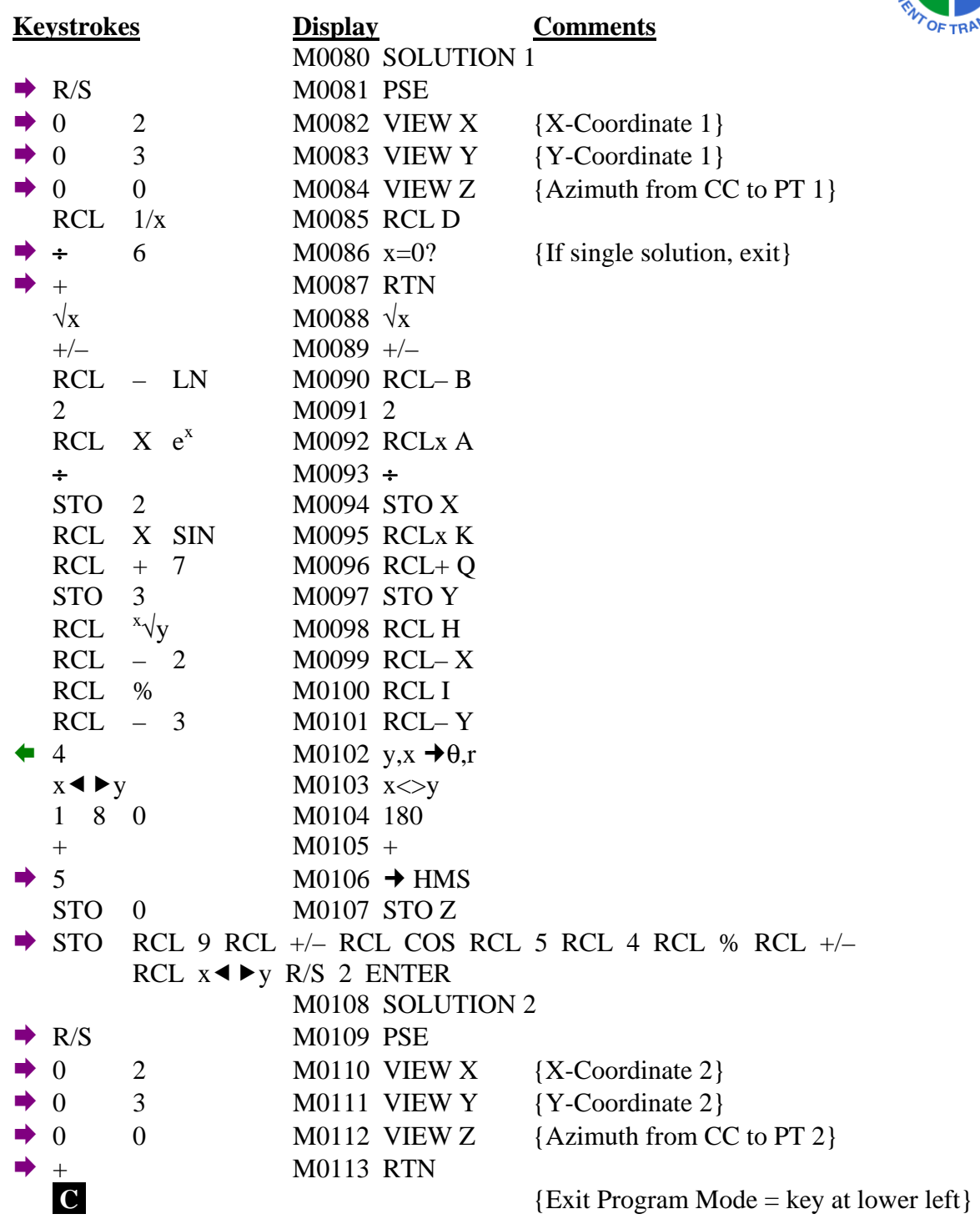

#### **CHECKSUM: LBL M : CK=580F**

#### **INTERSECTION PROGRAM – LC (Continued)**

For the HP-33s Calculator

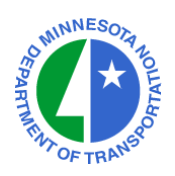

#### **TO RUN THE LINE–CIRCLE INTERSECTION PROGRAM : XEQ M (XEQ TAN)**<br>Fater Y Coord of Point on Line **P**/S Enter  $X$ -Coord. of Point on Line

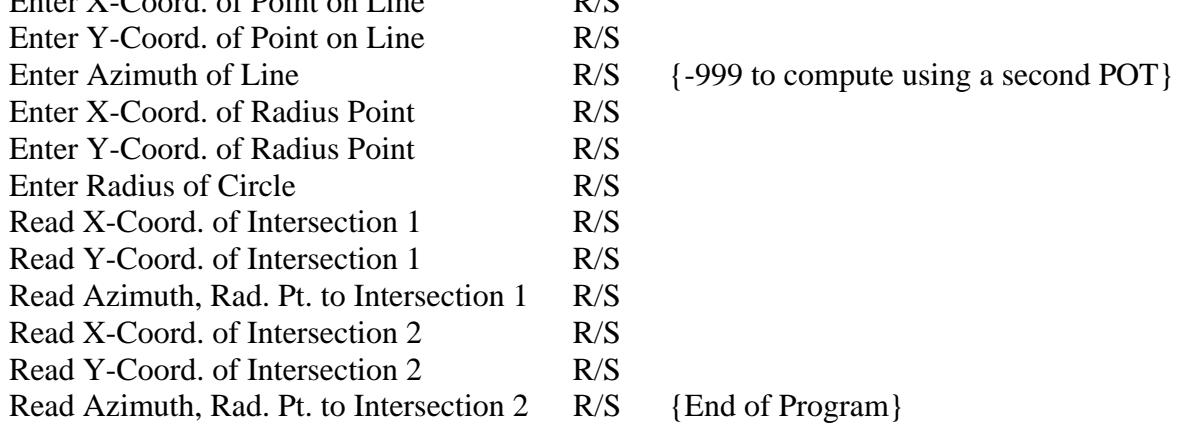

#### **NOTES :**

LABELS O and Z must be entered into the HP-33s.

This calculation is also known as a Bearing-Distance Intersection.

Register U contains the X-Coord. of Intersection Point 1

Register V contains the Y-Coord. of Intersection Point 1

Register W contains the Azimuth from the Radius Point to Intersection Point 1

Register X contains the X-Coord. of Intersection Point 2

Register Y contains the Y-Coord. of Intersection Point 2

Register Z contains the Azimuth from the Radius Point to Intersection Point 2

## **INTERSECTION PROGRAM – CC**

For the HP-33s Calculator

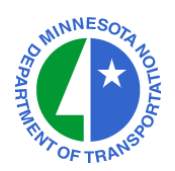

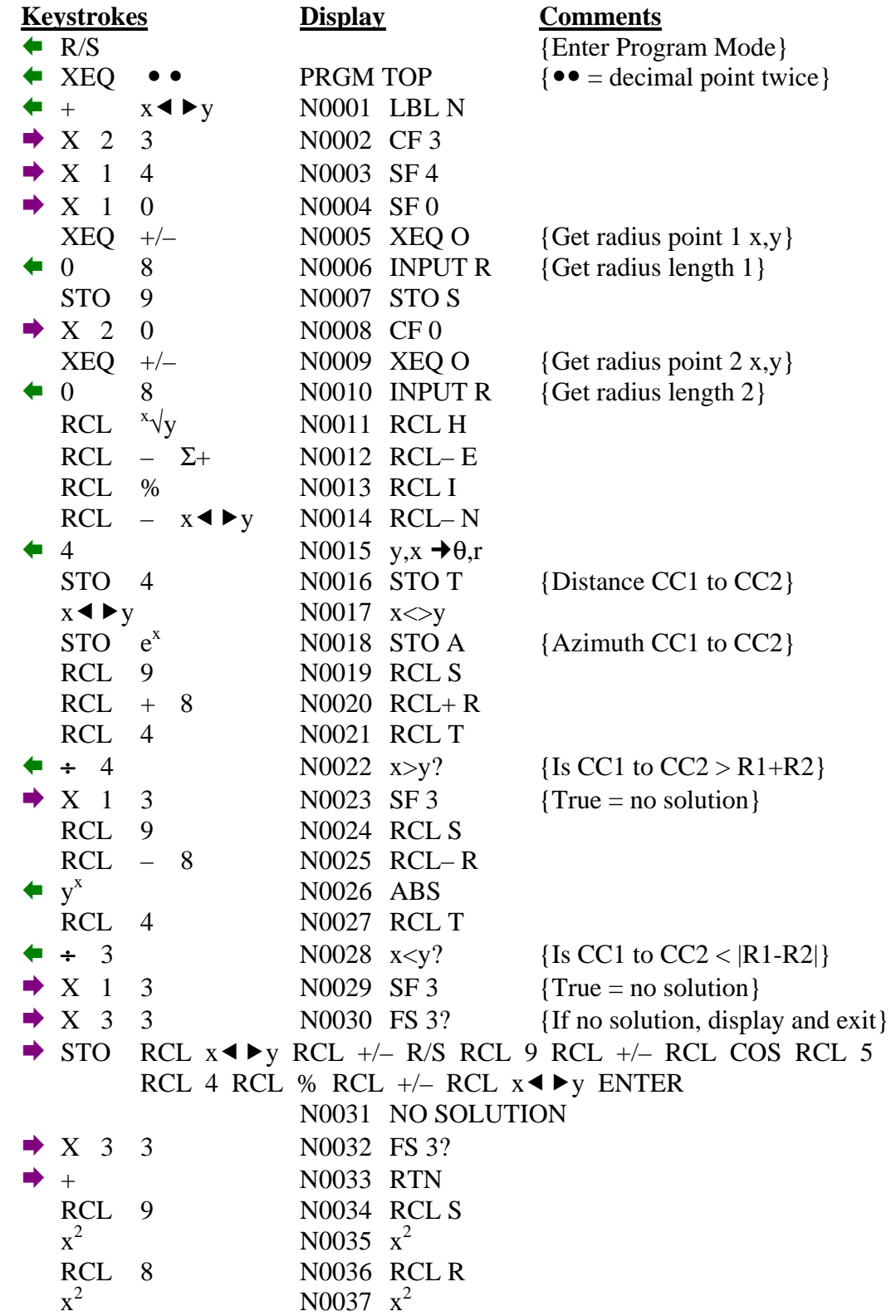

# **INTERSECTION PROGRAM – CC (Continued)**

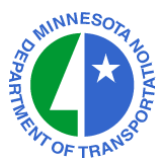

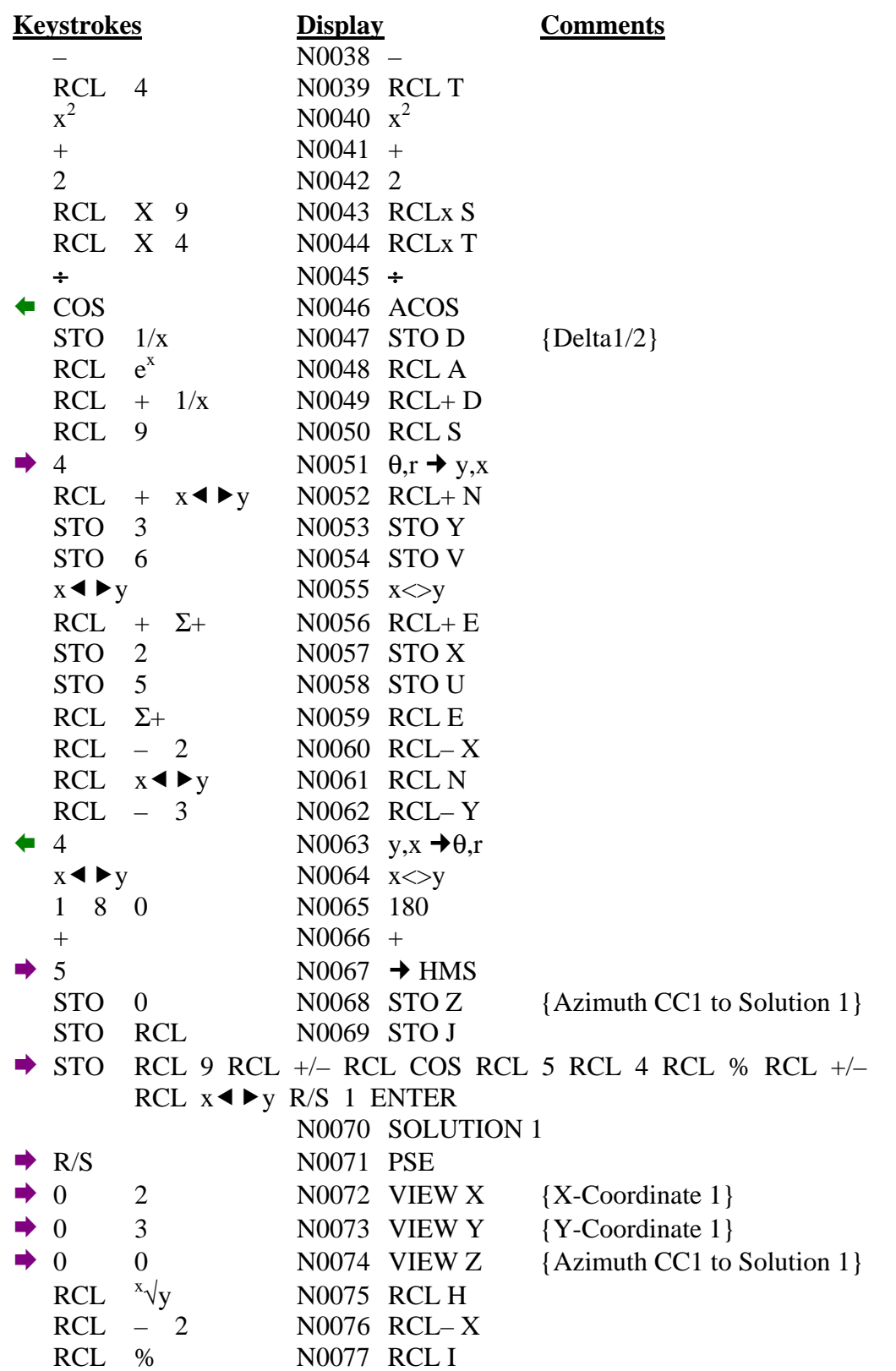

# **INTERSECTION PROGRAM – CC (Continued)**

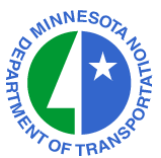

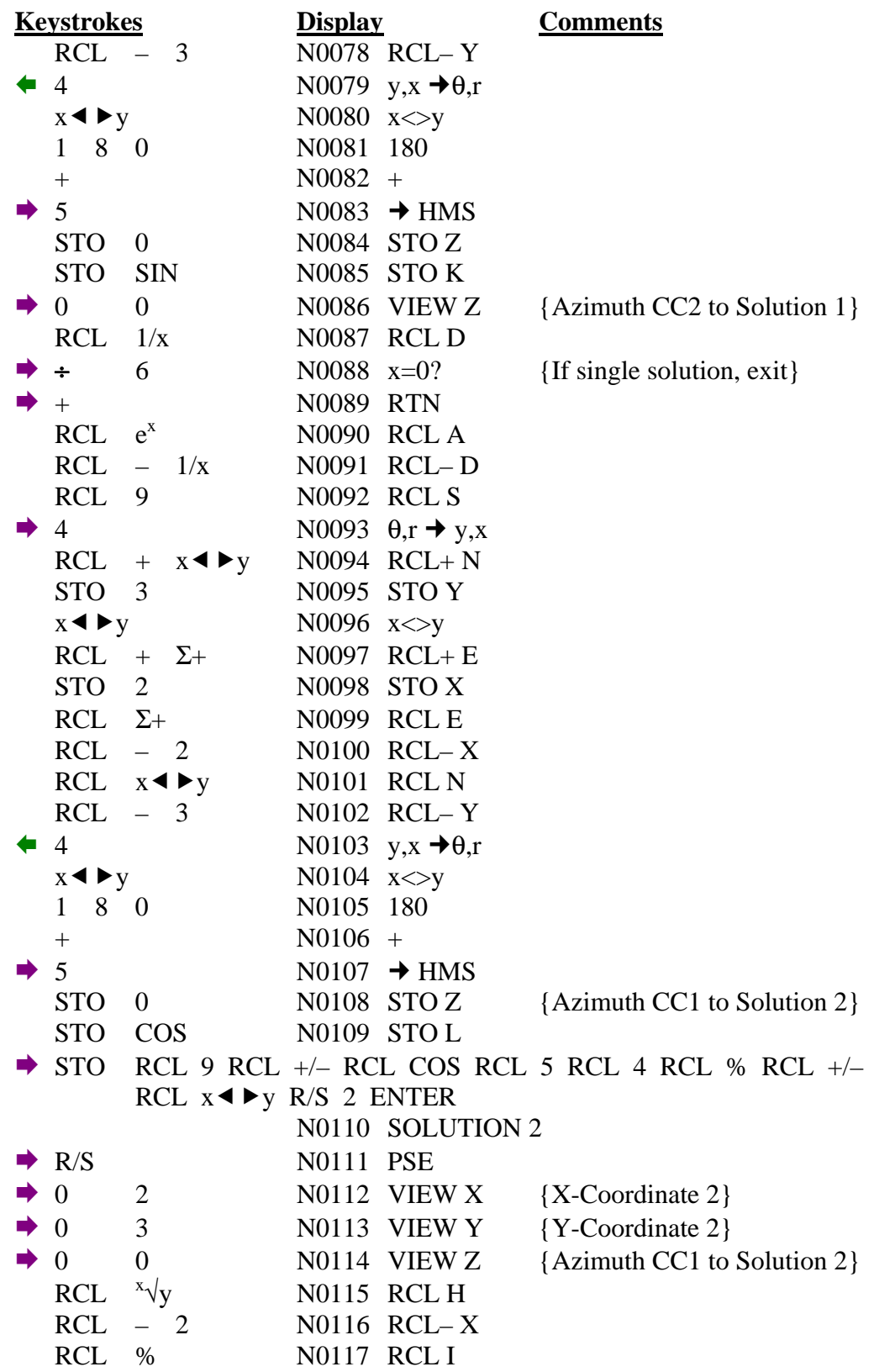

#### **INTERSECTION PROGRAM – CC (Continued)**

For the HP-33s Calculator

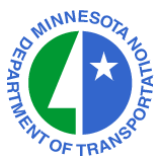

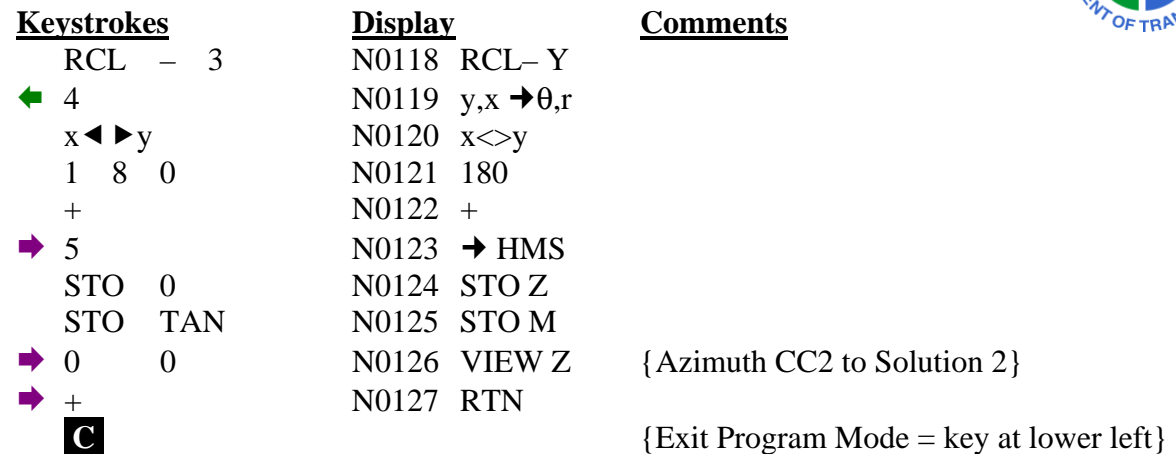

**CHECKSUM: LBL N : CK=1248** 

#### TO RUN THE CIRCLE–CIRCLE INTERSECTION PROGRAM : XEQ N (XEQ x◀▶y)

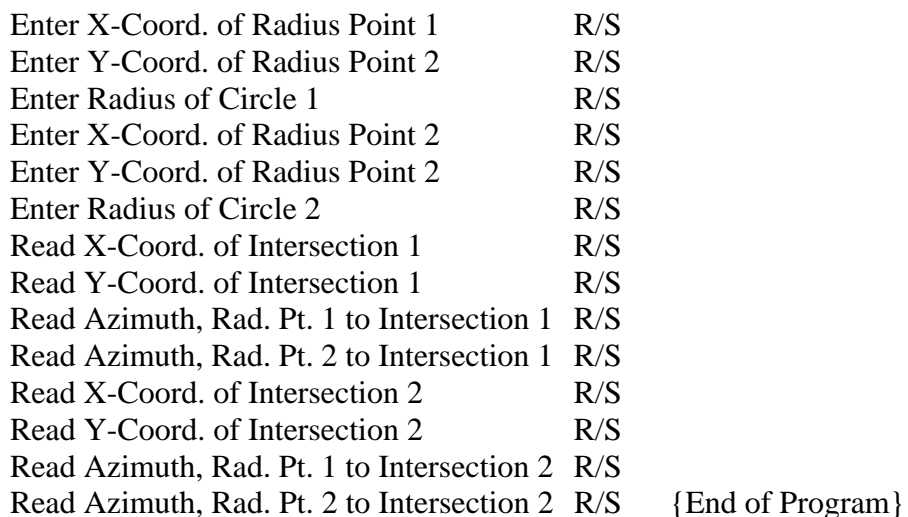

#### **NOTES :**

LABEL O must be entered into the HP-33s.

This calculation is also known as a Distance-Distance Intersection.

Register U contains the X-Coord. of Intersection Point 1

Register V contains the Y-Coord. of Intersection Point 1

Register J contains the Azimuth from Radius Point 1 to Intersection Point 1

Register K contains the Azimuth from Radius Point 2 to Intersection Point 1

Register X contains the X-Coord. of Intersection Point 2

Register Y contains the Y-Coord. of Intersection Point 2

Register L contains the Azimuth from Radius Point 1 to Intersection Point 2

Register M contains the Azimuth from Radius Point 2 to Intersection Point 2

## **HORIZONTAL CURVE PROGRAM**

For the HP-33s Calculator

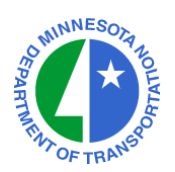

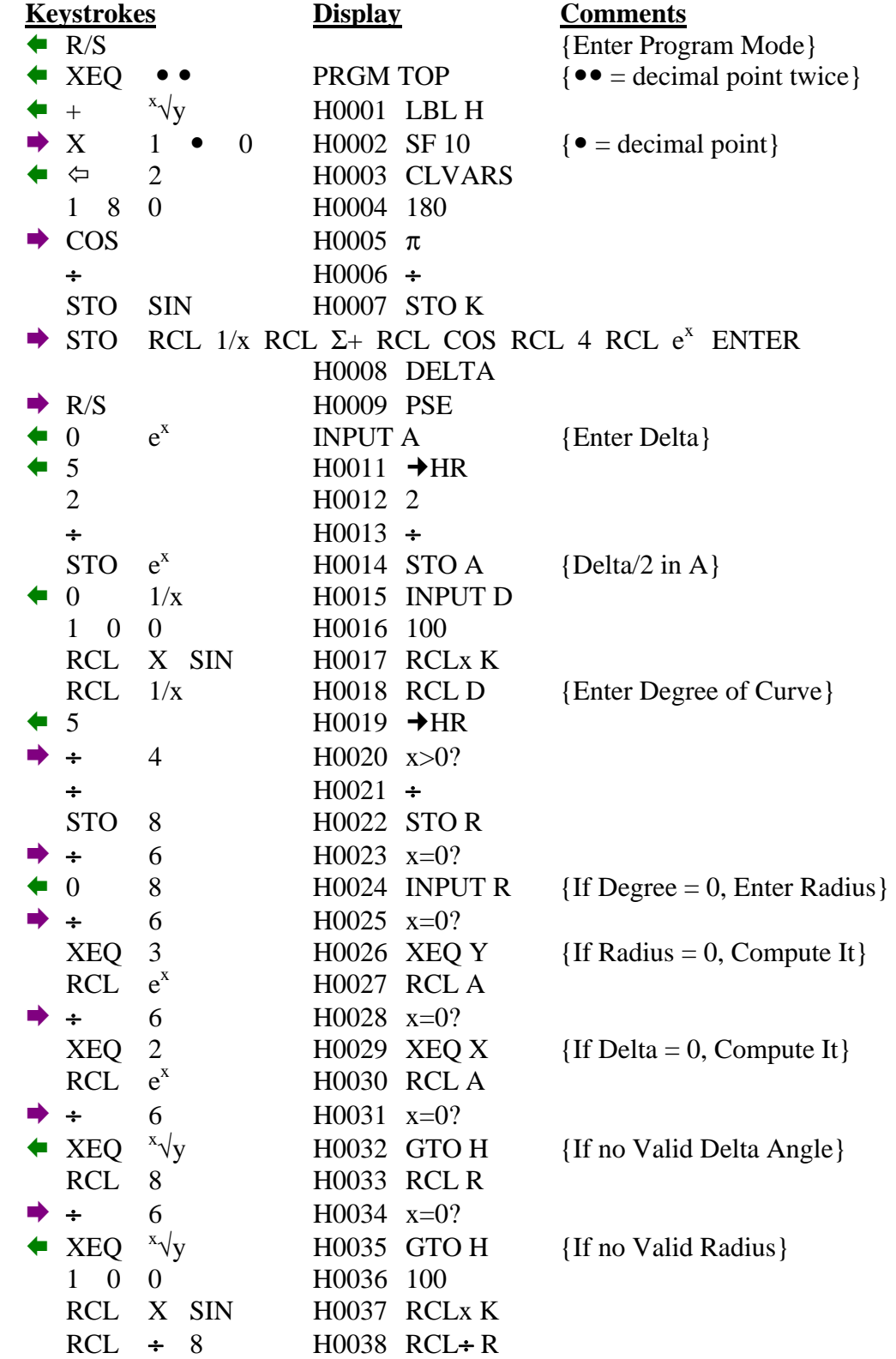

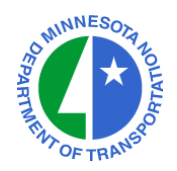

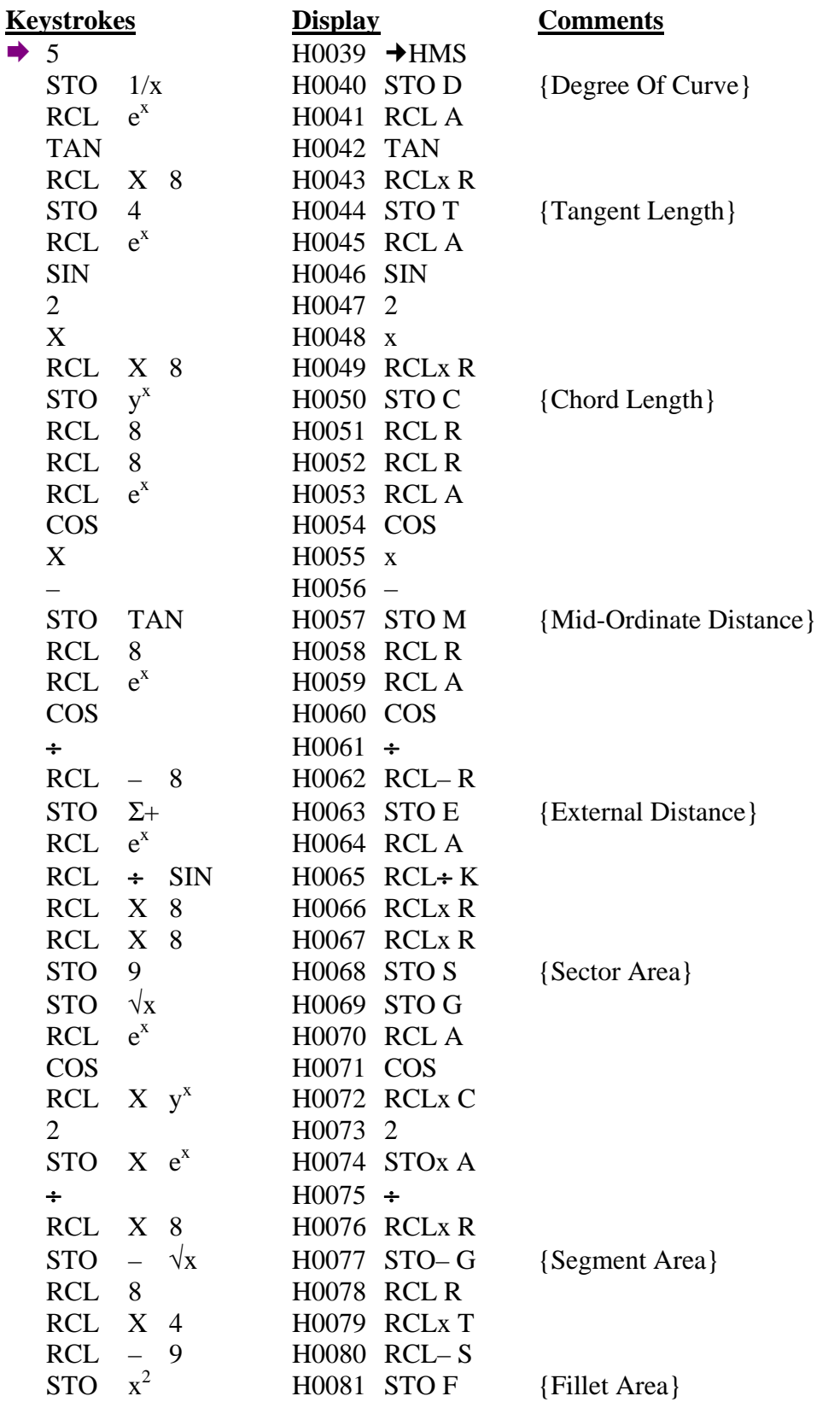

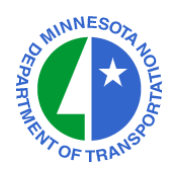

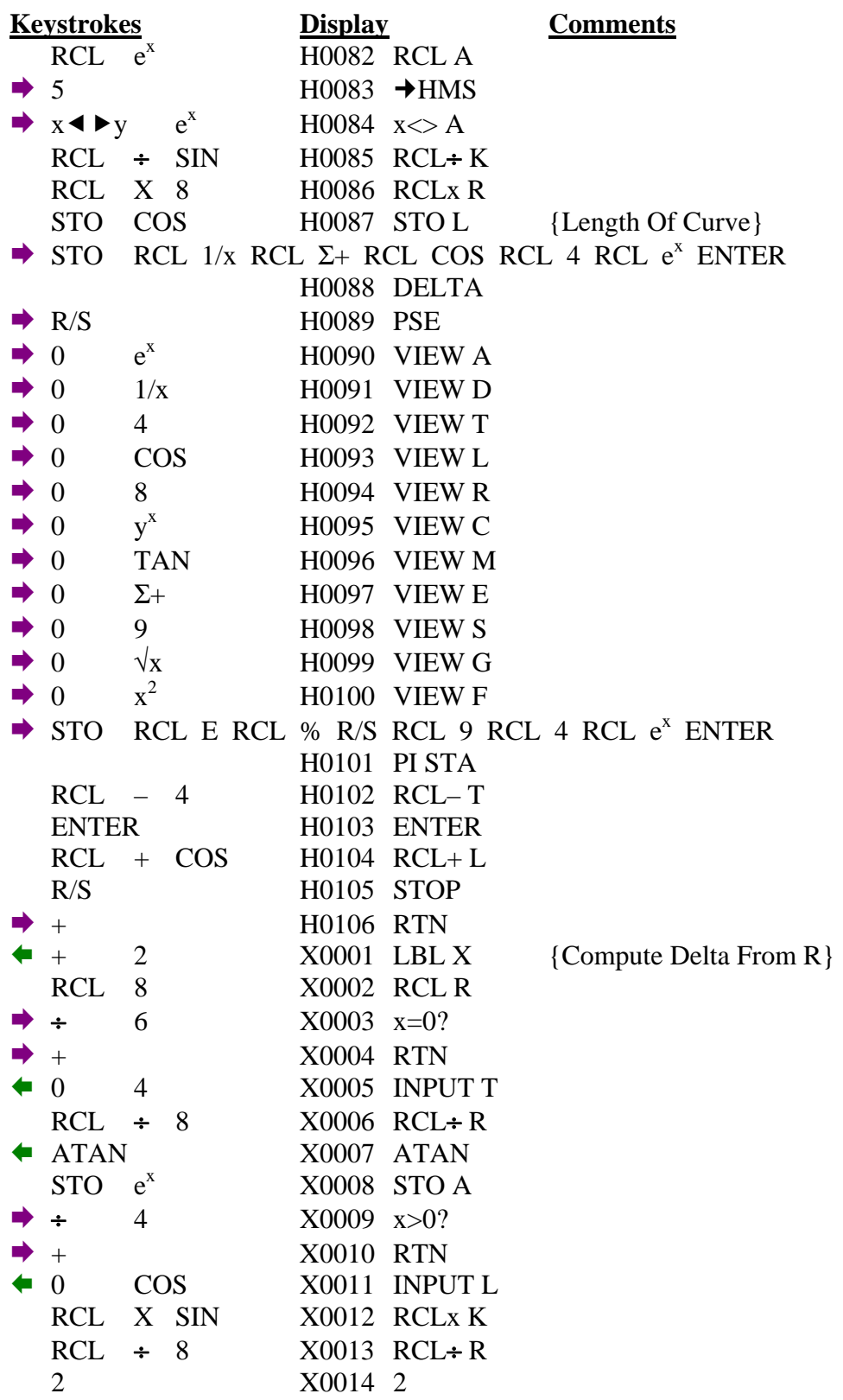

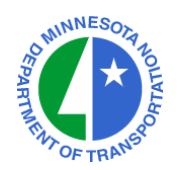

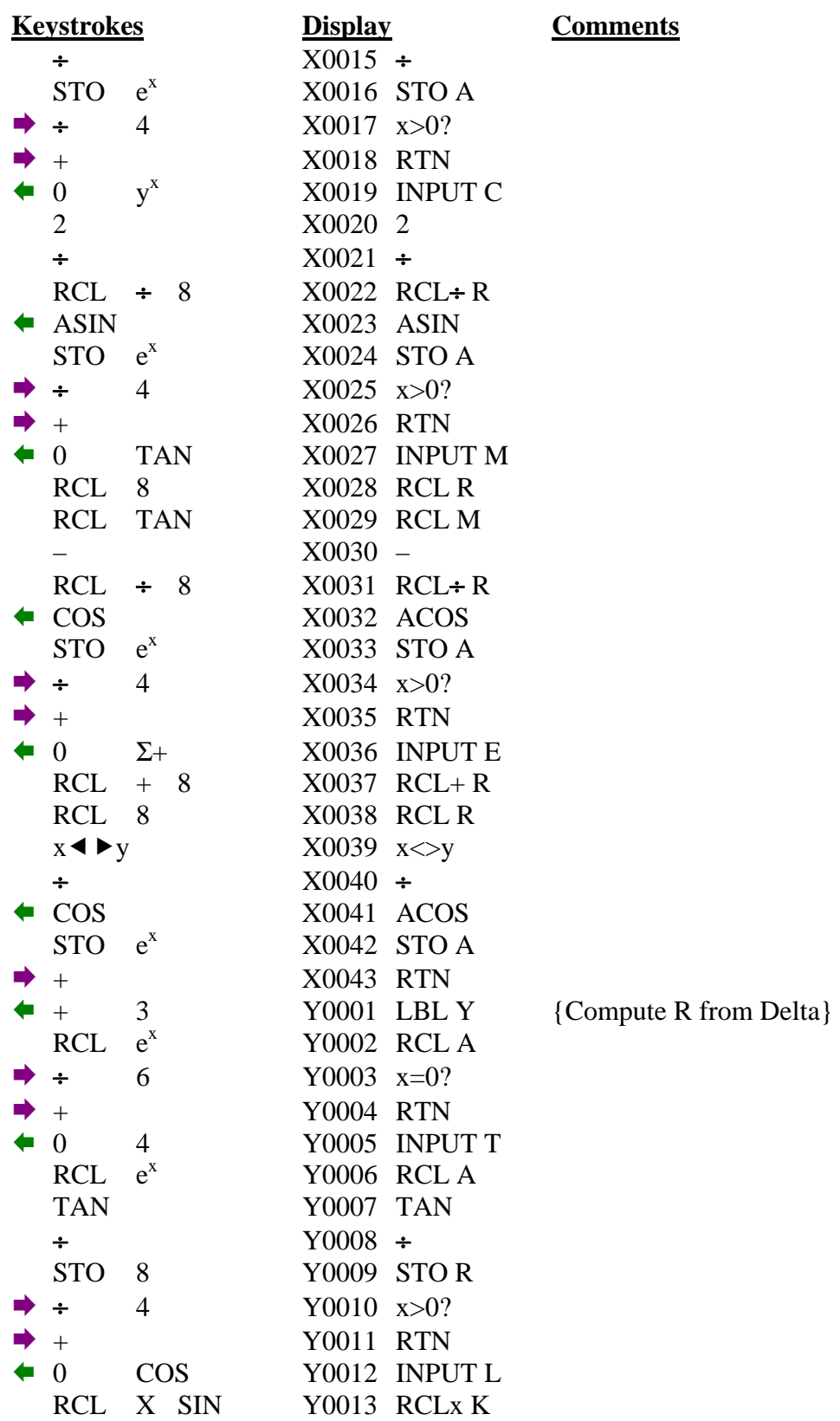

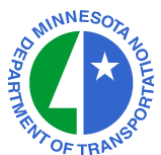

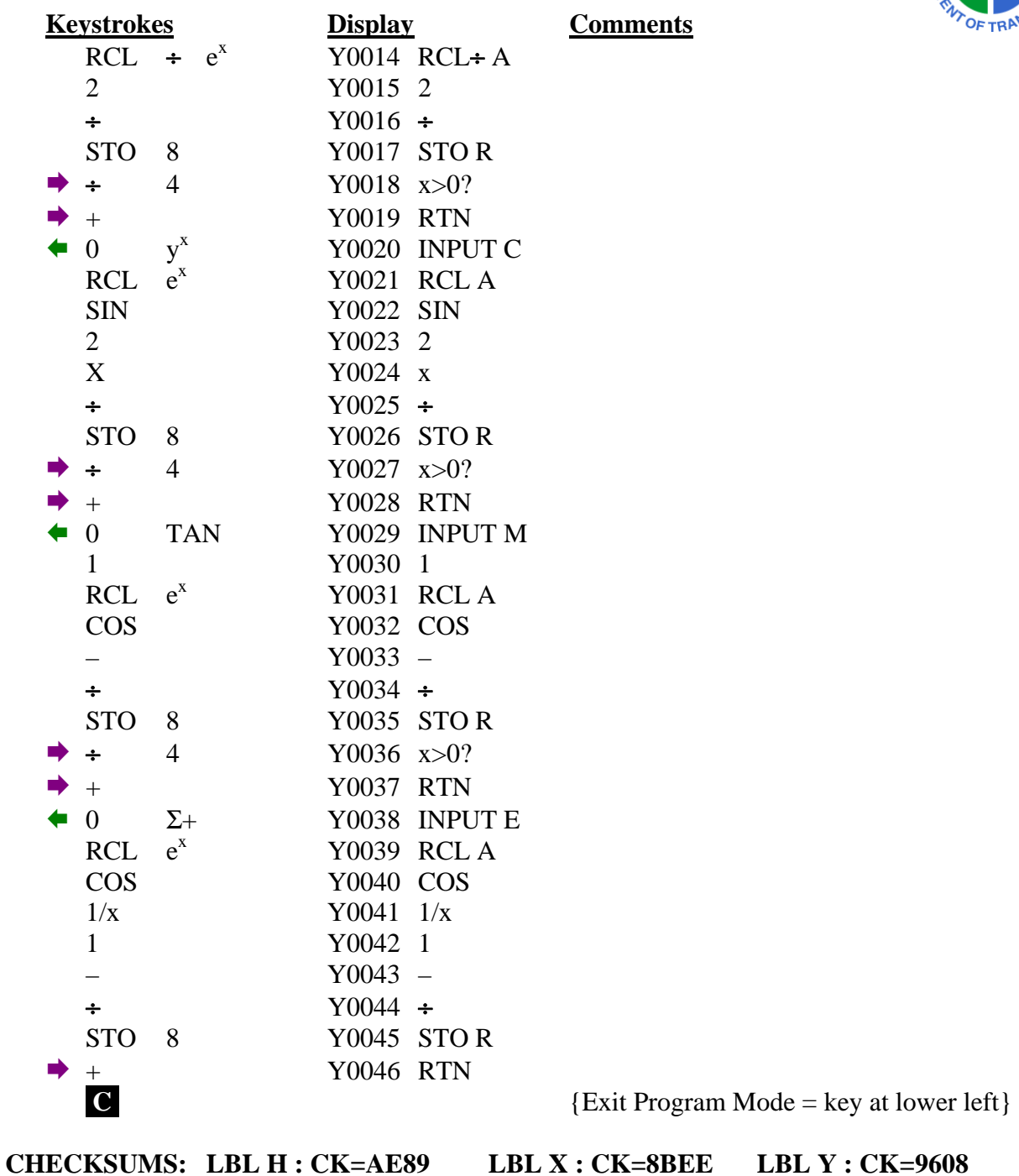

For the HP-33s Calculator

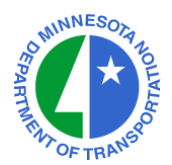

#### **TO RUN THE HORIZONTAL CURVE PROGRAM : XEQ H (XEQ <sup>x</sup>** √**y) Required – Enter at Least One of the Following Three Fields (R/S to Skip) :** Enter the Delta Angle R/S {A? D.MMSS} Enter the Degree of Curve R/S {D? D.MMSS – Valid for English Only} Enter the Curve Radius R/S {R? English or Metric} **Optional – Enter One of the Following Fields if Needed :** Enter the Tangent Length  $R/S$   $\{T? \}$ Enter the Curve Length  $R/S$  {L?} Enter the Chord Length  $R/S$   ${C?}$ Enter the Mid-Ordinate  $R/S = \{M? \}$ Enter the External Distance  $R/S$  {E?} **View the Computed Values :** Read the Delta Angle R/S {A= D.MMSS} Read the Degree of Curve  $R/S$  {D= D.MMSS – Valid for English Only} Read the Tangent Length  $R/S$  {T=} Read the Curve Length  $R/S$  {L=} Read the Curve Radius  $R/S$   ${R=\}$ Read the Chord Length  $R/S$   ${C=}$ Read the Mid-Ordinate  $R/S$   ${M=}$ Read the External Distance  $R/S$  {E=} Read the Sector Area  $R/S = \{S=\}$ Read the Segment Area  $R/S$  {G=} Read the Fillet Area  $R/S$  {F=} Enter the Station of the PI R/S {"PI STATION"}

Read the PC and PT Stations R/S {End of Program}

Last Updated on April 1, 2010 ©Mn/DOT, 2006-2010 Page 32 of 42

# **VERTICAL CURVE (& TANGENT) PROGRAM**

For the HP-33s Calculator

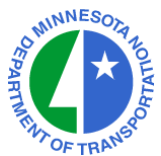

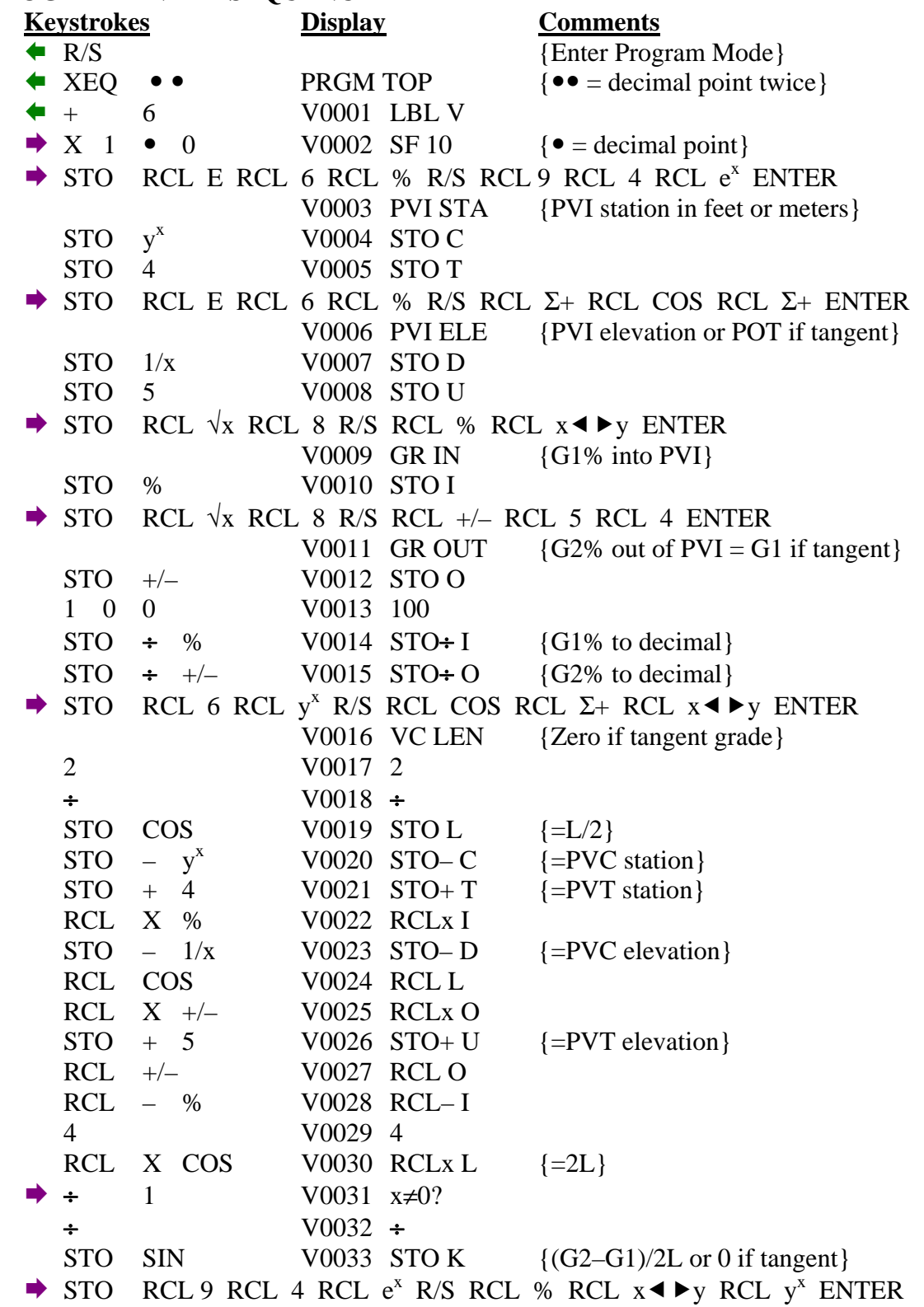

# **VERTICAL CURVE PROGRAM (Continued)**

For the HP-33s Calculator

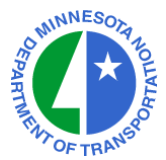

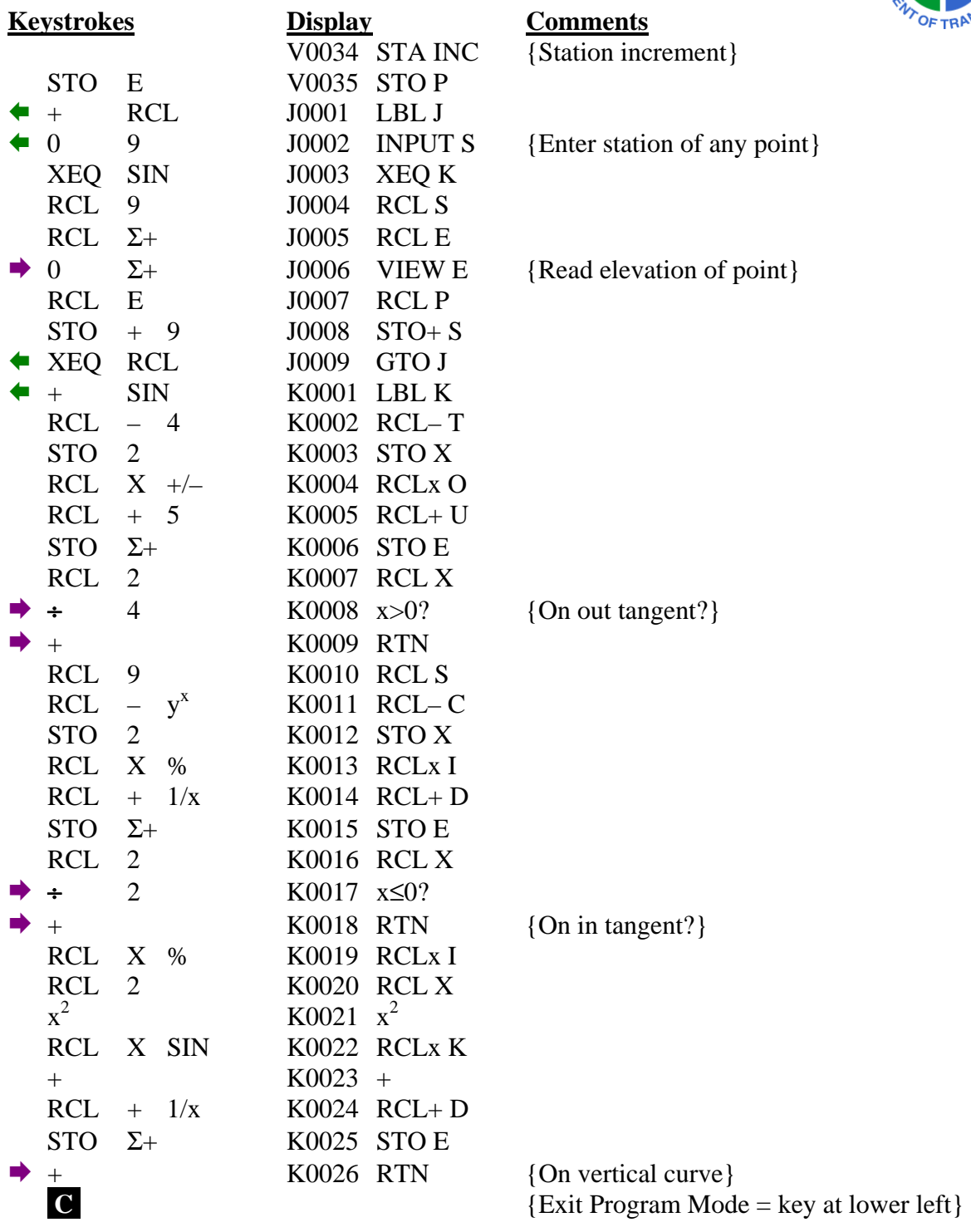

**CHECKSUMS: LBL V : CK=8E3C LBL J : CK=1FAC LBL K : CK=27FF** 

## **VERTICAL CURVE PROGRAM (Continued)**

For the HP-33s Calculator

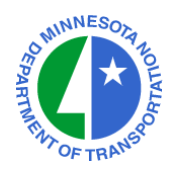

## **TO RUN THE VERTICAL CURVE PROGRAM : XEQ V (XEQ 6)**

- 
- Enter the % Grade into the PVI  $(G1)$  R/S Enter the % Grade out of the PVI (G2)  $R/S = G1$  if Computing a Tangent Grade}<br>Enter the Length of the Vertical Curve  $R/S = {Zero if Computing a Tangent Grade}$
- Enter the Length of the Vertical Curve R/S {Zero if Computing a Tenter a Stationing Increment R/S {Prompt is STA INC}
- Enter a Stationing Increment R/S
- $\overline{7}$  Enter Any Station R/S {Prompt is S?}
- Read Elevation at the Entered Station  $R/S$  {Display E=}
- **R** Increment for Next Station
- Enter the PVI Station R/S {Any POT if Computing a Tangent Grade}
- Enter PVI Elevation R/S {Any POT if Computing a Tangent Grade}
	-
	-
	-
	-
	-

## **AREA BY COORDINATES PROGRAM**

For the HP-33s Calculator

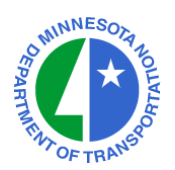

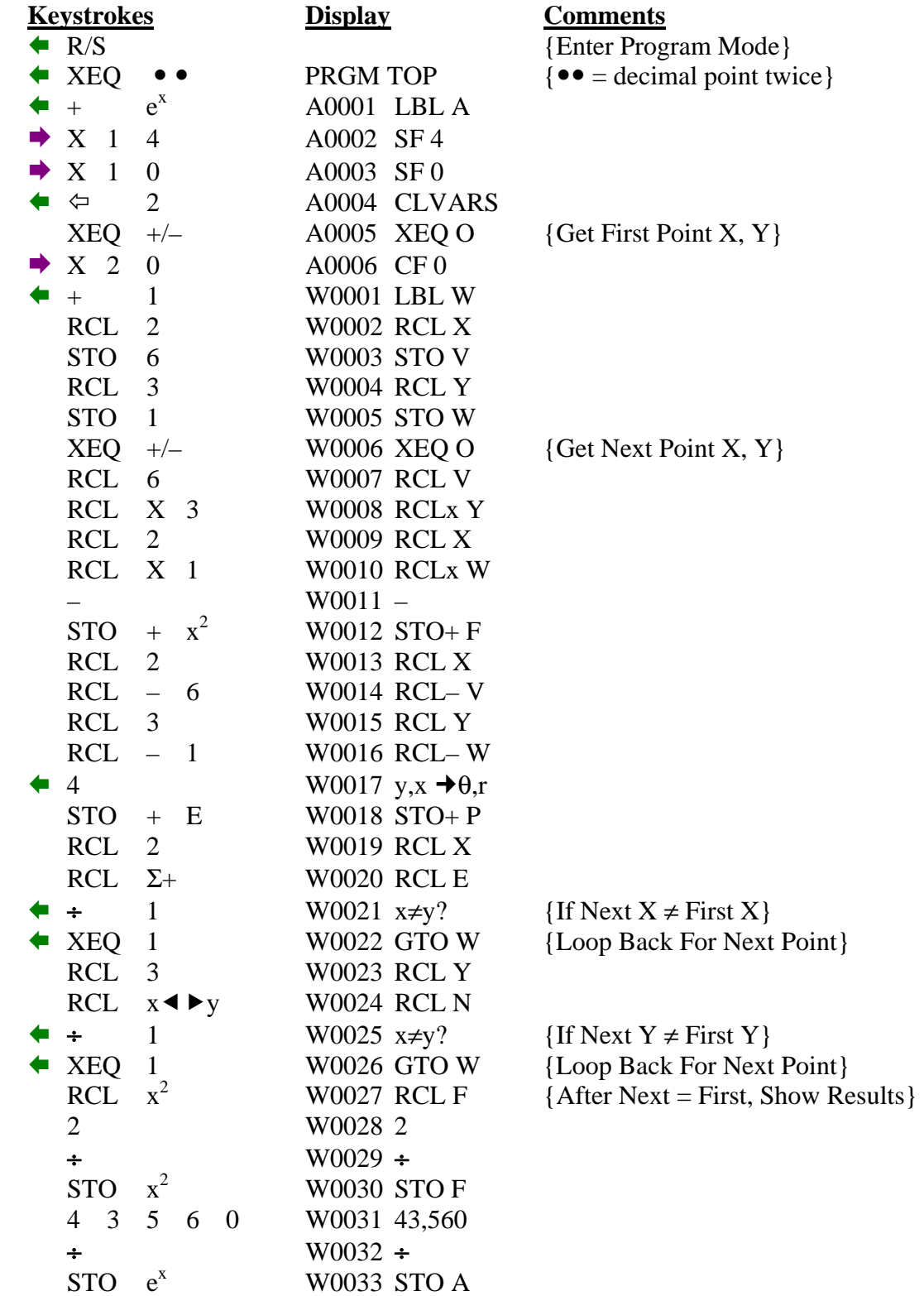

#### **AREA BY COORDINATES PROGRAM (Continued)**

For the HP-33s Calculator

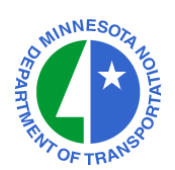

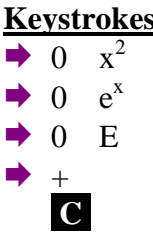

**EXECUTE:** Display Comments W0034 VIEW F W0035 VIEW A **W0036 VIEW P W0037 RTN** 

 ${Exit Program Mode = key at lower left}$ 

#### **CHECKSUMS: LBL A : CK=132E LBL W : CK=F9FD**

#### **TO RUN THE AREA BY COORDINATES PROGRAM : XEQ A (XEQ e<sup>x</sup> )**

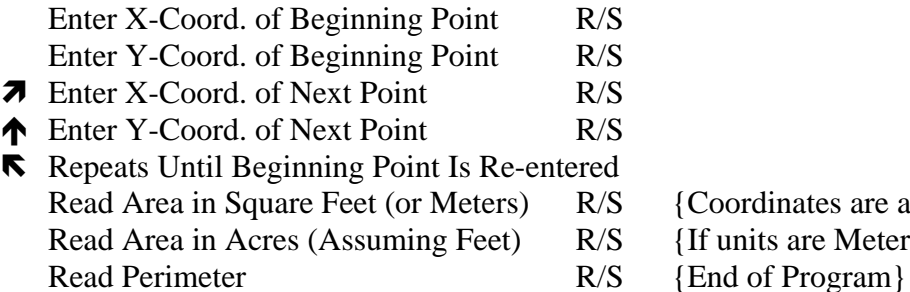

- ${Coordinates are assumed to be in feet.}$
- {If units are Meters, ignore this value.}
- 

#### **NOTES :**

LABEL O must be entered into the HP-33s.

## **HOURS-MINUTES-SECONDS ARITHMETIC HMS PLUS AND HMS MINUS PROGRAMS**

For the HP-33s Calculator

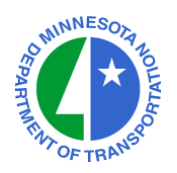

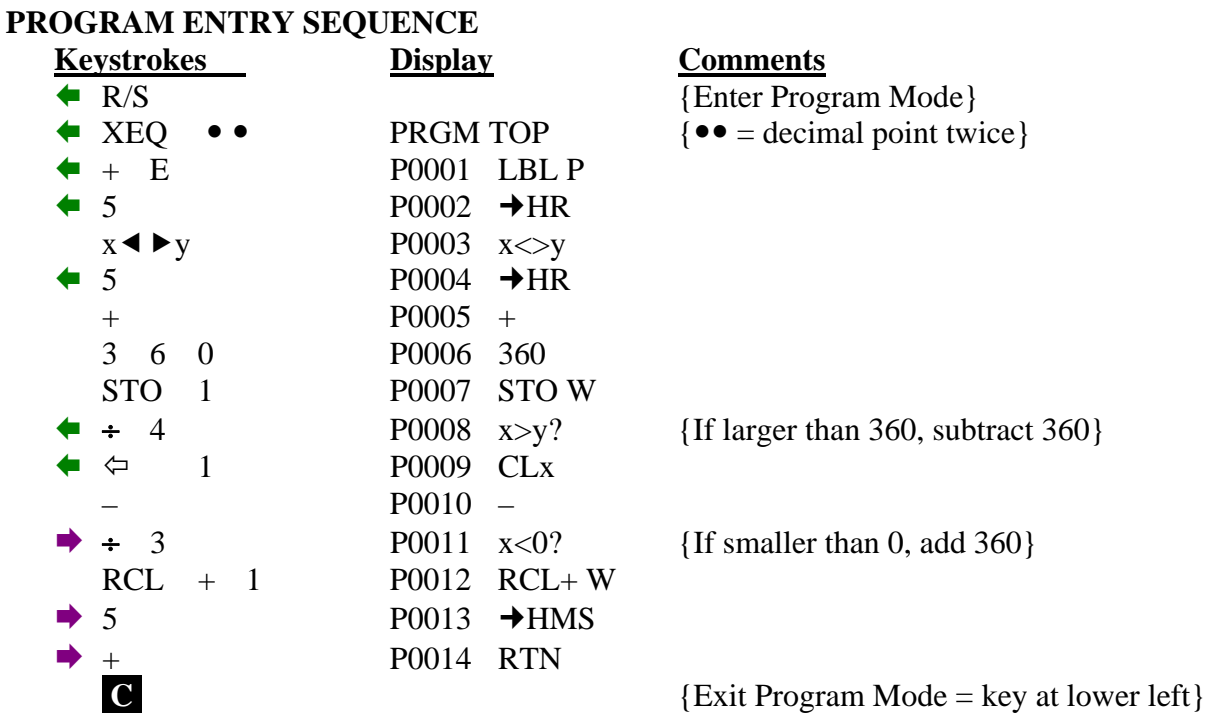

**CHECKSUM: LBL P : CK=48FA** 

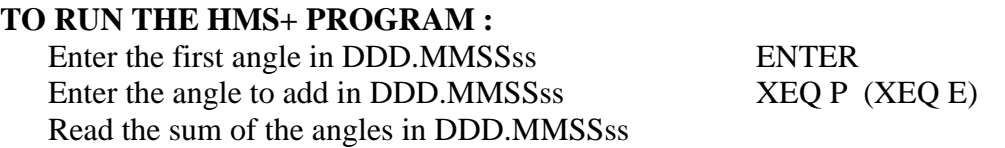

#### **TO RUN THE HMS– PROGRAM :**

Enter the first angle in DDD.MMSSss ENTER<br>Enter the angle to subtract in DDD.MMSSss  $+/- XEQ P (XEQ E)$ Enter the angle to subtract in DDD.MMSSss Read the difference of the angles in DDD.MMSSss

## **SUPPORT PROGRAMS**

For the HP-33s Calculator

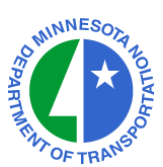

## **LABEL O ENTRY SEQUENCE (Enter Point Coordinates)**

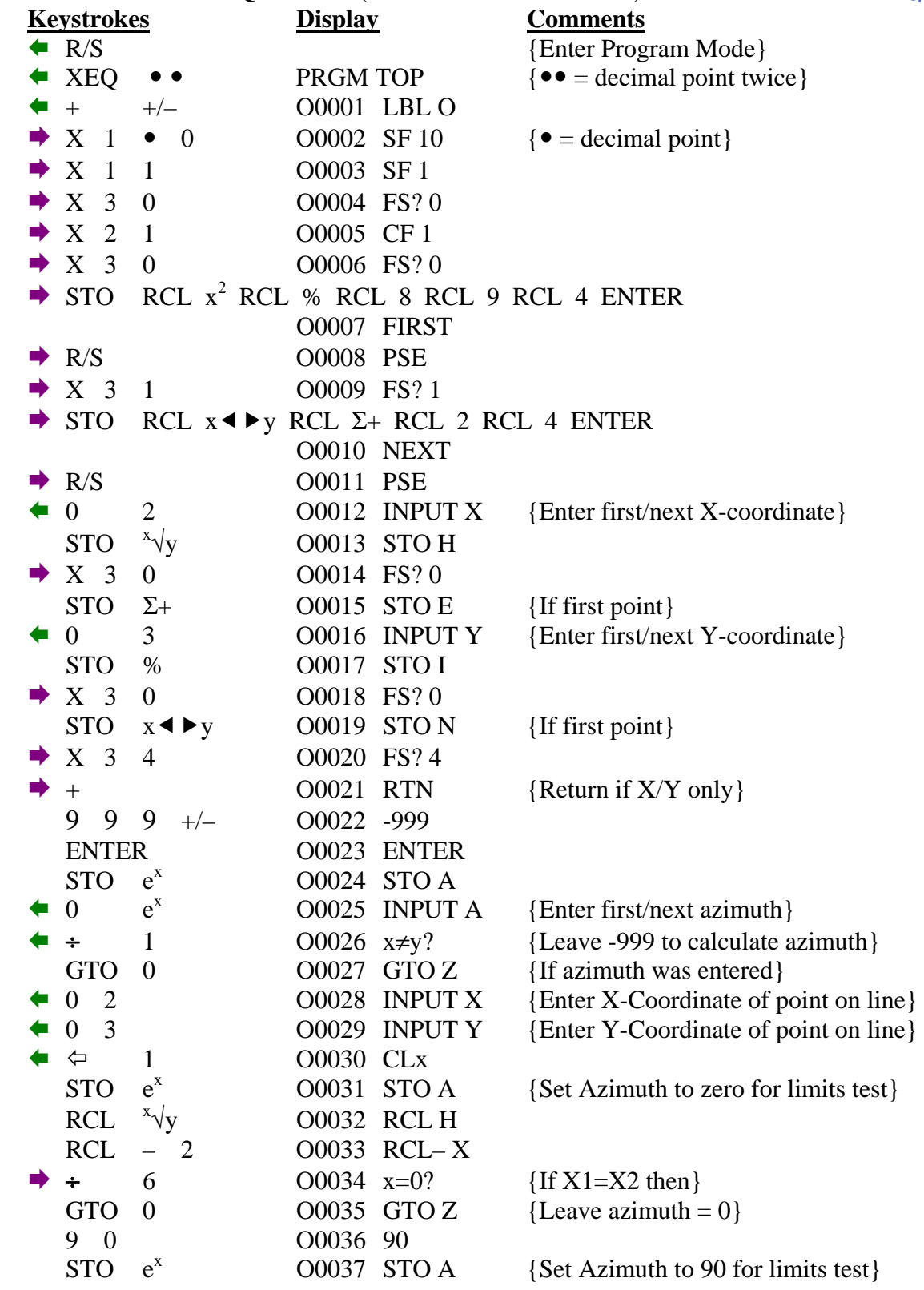

# **SUPPORT PROGRAMS (Continued)**

For the HP-33s Calculator

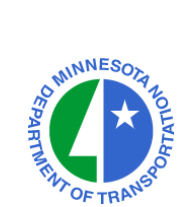

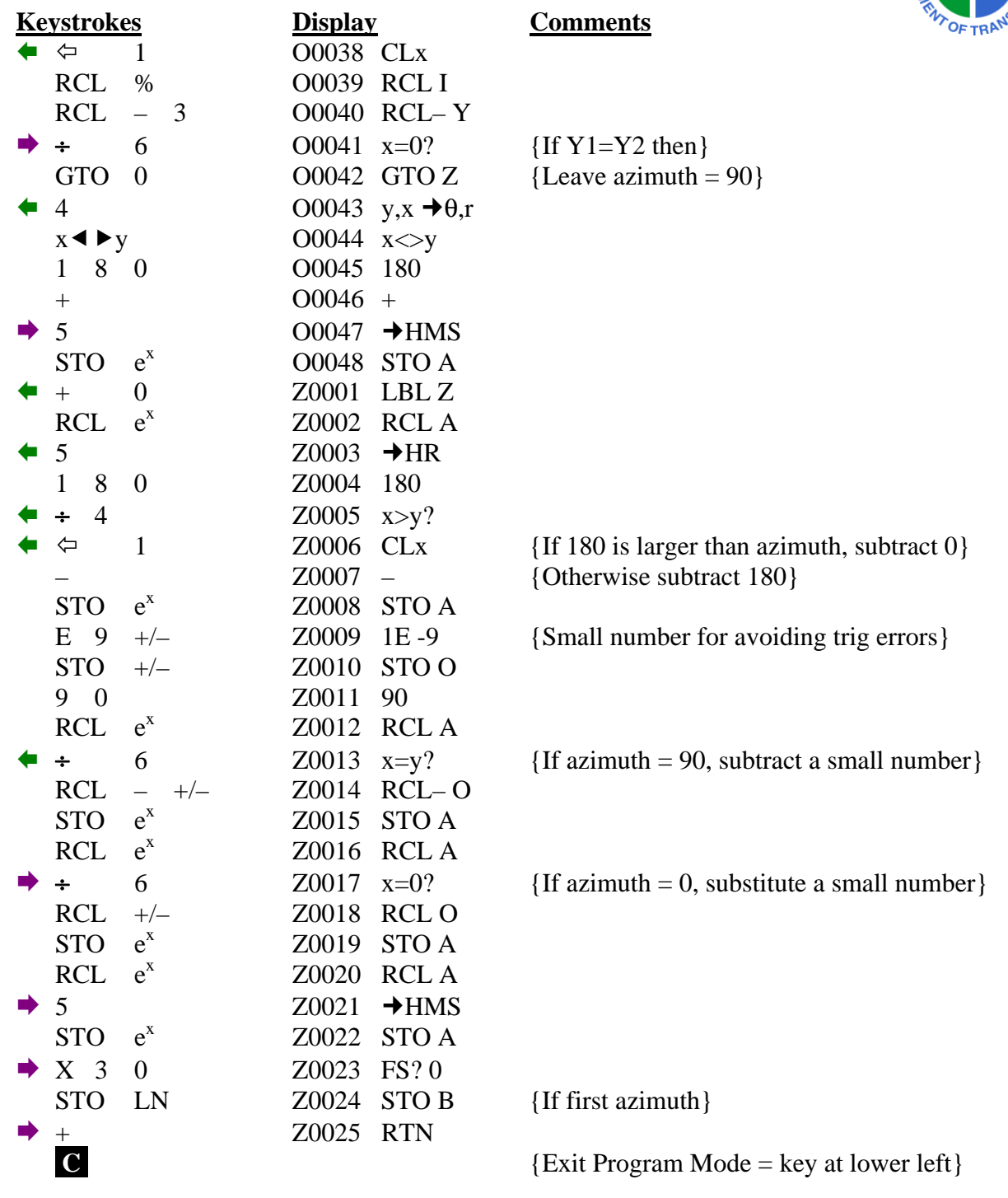

**CHECKSUMS: LBL O : CK=0078 LBL Z : CK=1F1C** 

# **SUPPORT PROGRAMS (Continued)**

For the HP-33s Calculator

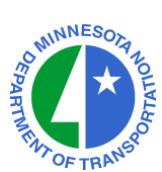

## **LABEL B ENTRY SEQUENCE (Display Triangle Results)**

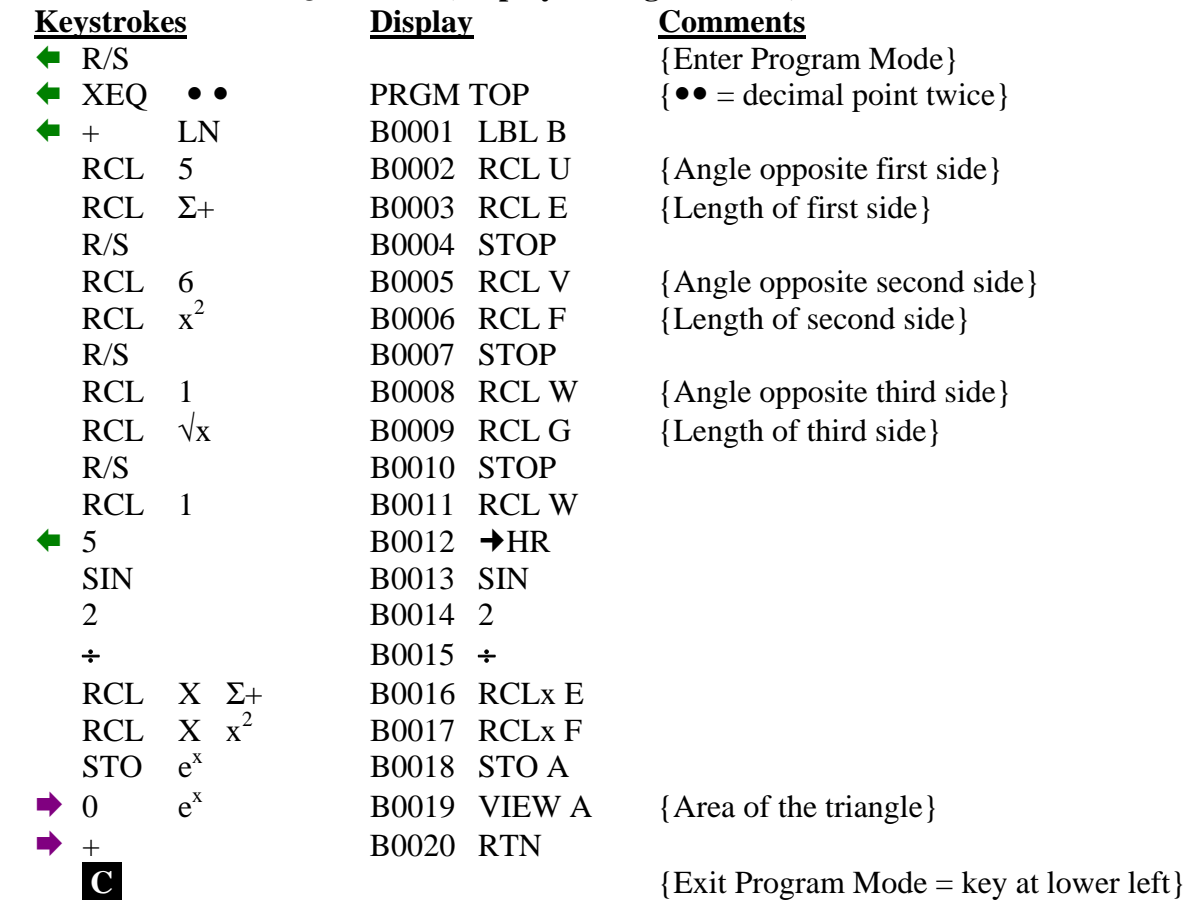

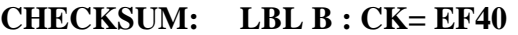

#### **PROGRAM VERSION NOTES**

For the HP-33s Calculator

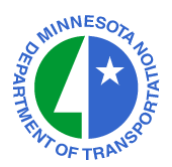

## **NOTES ON THE 04-01-2010 VERSION:**

This version differs from the November 20, 2008 version only in Label O. It adds 9 lines that check for X1=X2 or Y1=Y2 when entering a second point to compute an azimuth.

## **NOTES ON THE 11-20-2008 VERSION:**

This version differs from the January 22, 2008 version only in a few typographic fixes. If your 01-22-2008 version is working, there is no need to make any changes.

## **NOTES ON THE 01-22-2008 VERSION:**

This version differs from the December 28, 2007 version only in Label Z on line Z0009. The checksum also differs as a result.

## **NOTES ON THE 12-28-2007 VERSION:**

This version differs from the July 30, 2007 version in only two program segments:

- Label Z was removed from the H.MMSS arithmetic function. To subtract angles, press the +/– key after entering the second angle.
- Label O was modified and Label Z was added. This change allows the program to handle trigonometry errors that occur in the cardinal directions.

If modifying the older version, delete Label Z in the HH.MMSS function first, then modify Label O and add the new Label Z.